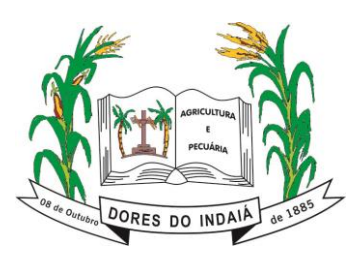

# **ORIENTAÇÕES AOS EMPREENDIMENTOS PARA PREENCHIMENTO DO FORMULÁRIO DE CARACTERIZAÇÃODO EMPREENDIMENTO – FCE**

## **2021**

Praça do Rosário, 268 – Bairro Rosário – 35610-000 – Dores do Indaiá-MG (37) 3551-4243 – www.doresdoindaia.mg.gov.br – licenciamentoambiental@doresdoindaia.mg.gov.br

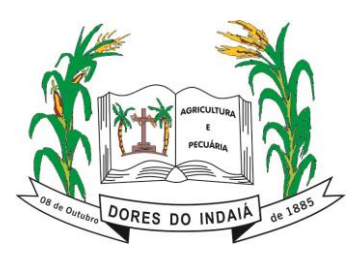

**Estado de Minas Gerais** Departamento de Meio Ambiente

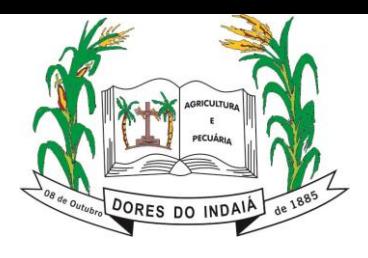

### Sumário

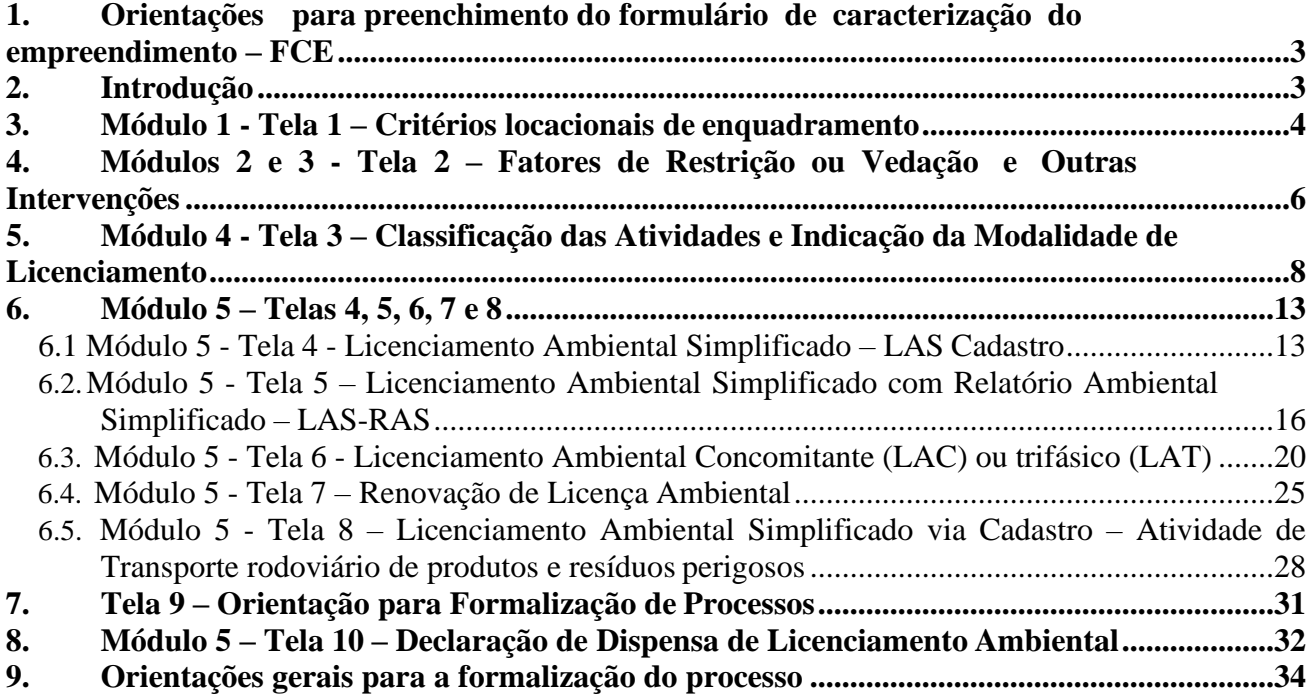

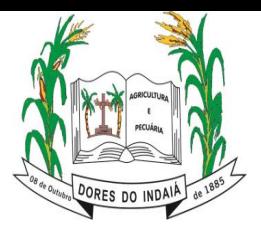

#### **1. Orientações para preenchimento do formulário de caracterização do empreendimento – FCE**

<span id="page-3-0"></span>Esse manual contempla a versão 12.0 do FCE, disponível a partir de XX/0X/2021. A versão do arquivo pode ser consultada na aba "Introdução". Este arquivo é composto de 11 (onze) telas, as quais, todas elas, são integrantes do Formulário de Caracterização do Empreendimento (FCE); sendo que estas contêm os denominados módulos de preenchimento, escalonados da seguinte forma:

- Tela 1: Módulo 1  $\rightarrow$  "Critérios locacionais de enquadramento";
- Tela 2: Módulo 2 e Módulo 3 → "Fatores de restrição ou vedação" e "Outras intervenções", respectivamente;
- Tela 3: Módulo 4  $\rightarrow$ "Classificação das atividades";
- Tela 4 LAS Cadastro: Módulo 5  $\rightarrow$  "Caracterização do Empreendimento";
- Tela 5 LAS RAS: Módulo 5  $\rightarrow$  "Caracterização do Empreendimento";
- Tela 6 LA: Módulo 5  $\rightarrow$  "Caracterização do Empreendimento";
- Tela 7 Renovação: Módulo 5  $\rightarrow$  "Caracterização do Empreendimento";
- Tela 8 LAS Cadastro Código F-02-01-1 Transporte rodoviário de produtos e resíduos perigosos: Módulo 5 → "Caracterização do Empreendimento";
- Tela 9 Documentos: Módulo 5  $\rightarrow$  "Orientação para formalização de processos";
- Tela 10 Dispensa: Módulo 5  $\rightarrow$  "Declaração de Dispensa de Licenciamento Ambiental";
- Tela 11 Adicionais: Módulo 5  $\rightarrow$  "Caracterização do Empreendimento".

Em termos gerais, as telas de n.º 01 a 08 (Módulos de n.º 01 a 05) são utilizadas, após preenchimento obrigatório, como informações gerais necessárias à regularização do empreendimento ou atividade em uma das 4 (quatro) possibilidades de licenciamento:

- ✓ Licenciamento Ambiental Simplificado via Cadastro possui formulário específico para a atividade de transporte de produtos e resíduos perigosos;
- ✓ Licenciamento Ambiental Simplificado via Relatório Ambiental Simplificado (RAS);
- ✓ Licenciamento Ambiental Convencional (trifásico ou concomitante);
- ✓ Renovação de Licença Ambiental;

A tela de n.º 09, sem vinculação a algum módulo de preenchimento, apresenta o resultado direto do enquadramento e da caracterização do empreendimento no que tange à documentação necessária à instrução processual.

Por sua vez, a tela de n.º 10, inserida no Módulo 5, é destinada ao preenchimento dos solicitantes cujo empreendimento ou atividade não se enquadre em alguma das 4 (quatro) possibilidades de licenciamento ambiental retrorreferenciadas, portanto, dispensados do licenciamento ambiental em âmbito estadual.

A tela de n.º 11, também integrante do Módulo 5, será utilizada se necessário inserir atividades adicionais.

#### **2. Introdução**

<span id="page-3-1"></span>Esta aba do FCE apresenta as macrodiretrizes a serem seguidas com o intuito de preenchimento do

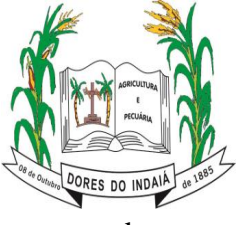

documento.

**PREFEITURA MUNICIPAL DE DORES DO INDAIÁ Estado de Minas Gerais** Departamento de Meio Ambiente

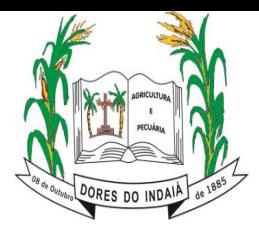

Neste intento, é importante mencionar que as telas de n.º 1, 2 e 3 deverão ser preenchidas com o objetivo de obtenção do enquadramento final e, para elas, os questionamentos estão subdivididos em módulos temáticos (n.º 1, 2, 3 e 4). A utilização da plataforma da Infraestrutura de Dados Especiais – IDE -, disponível no Sistema de Requerimento de Licenciamento Ambiental é indispensável para o correto preenchimento das informações relativas a estes módulos.

Já com relação às telas de n.º 4, 5, 6, 7, 8, 9 e 10, tem-se a etapa de questionamentos e direcionamentos realizados após o resultado acerca do enquadramento do empreendimento ou atividade no licenciamento ambiental. Nesse sentido, o solicitante preencherá apenas um dos formulários entre as opções constantes nas telas de n.º 4, 5, 6, 7, 8 e 10, conforme o resultado do enquadramento obtido pelas informações constantes dos módulos n.º 1, 2, 3 e 4 e por atividade específica.

#### **3. Módulo 1 - Tela 1 – Critérios locacionais de enquadramento**

<span id="page-5-0"></span>Na Tela 1, Módulo 1, o usuário deverá responder às perguntas sobre os critérios locacionais para o enquadramento, selecionando as opções "Sim" ou "Não". Somente o quadro para seleção da alternativa de resposta estará disponível para edição e a marcação deverá ser fornecida por meio da oposição da letra "X".

Conforme a Tabela 4 do Anexo Único da Deliberação Normativa Copam n.º 217/2017, serão atribuídos automaticamente pesos para cada uma das respostas e, ao final das perguntas, será indicado (de cor verde), no fim da tela, o "Fator locacional RESULTANTE" para fins de enquadramento final.

Ainda, a depender do tipo de requerimento de licença, podem ser exibidos avisos direcionando o usuário ao Módulo 3, Tela 2. Deste modo, será dispensado de preencher as questões de critérios locacionais e fatores de restrição ou vedação, visto a avaliação prévia em licenças anteriores.

Na imagem abaixo é exposto módulo 1, com destaque para os campos para serem preenchidos e exibição do resultado referente ao fator locacional.

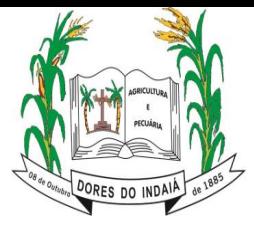

**Estado de Minas Gerais**

Departamento de Meio Ambiente

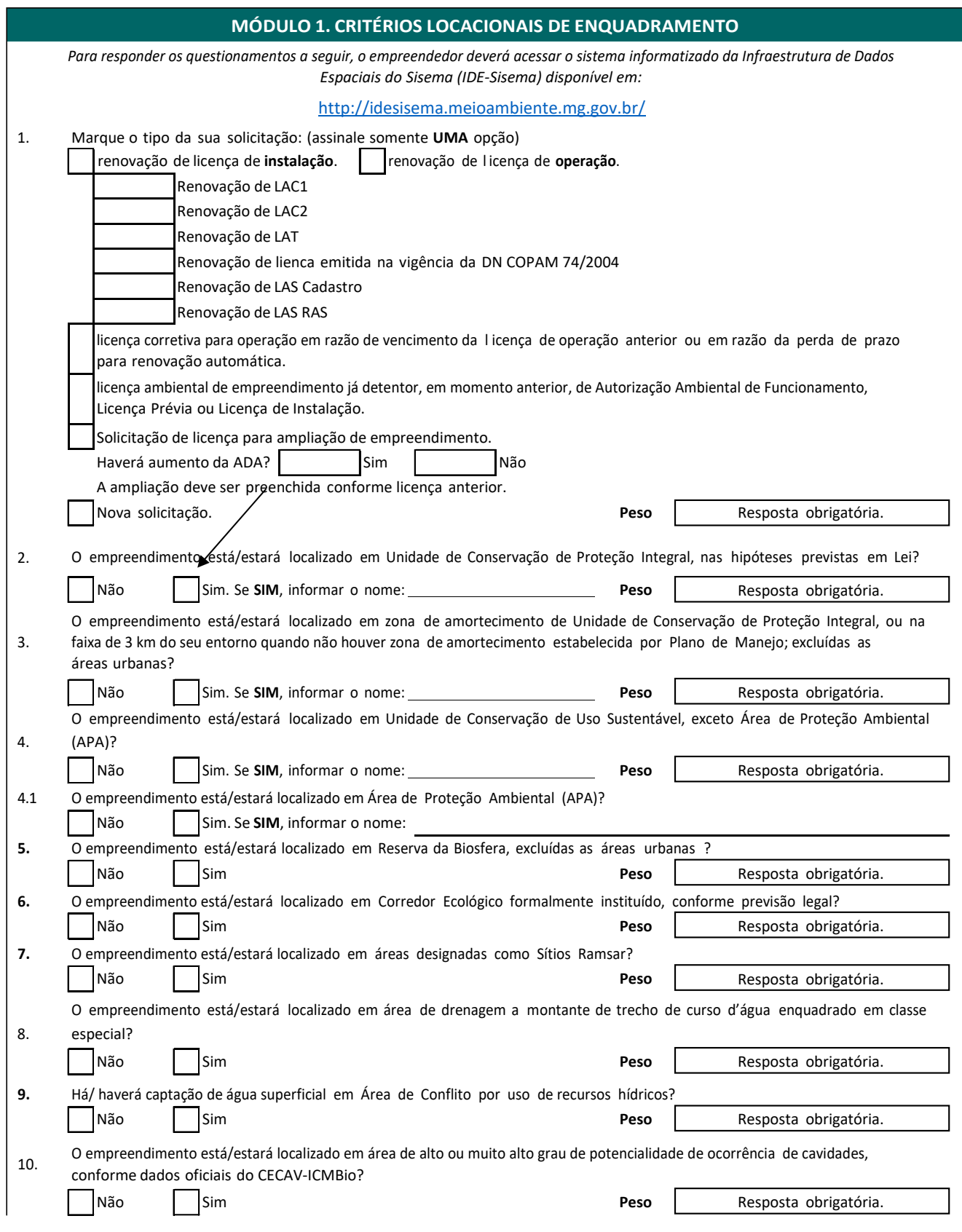

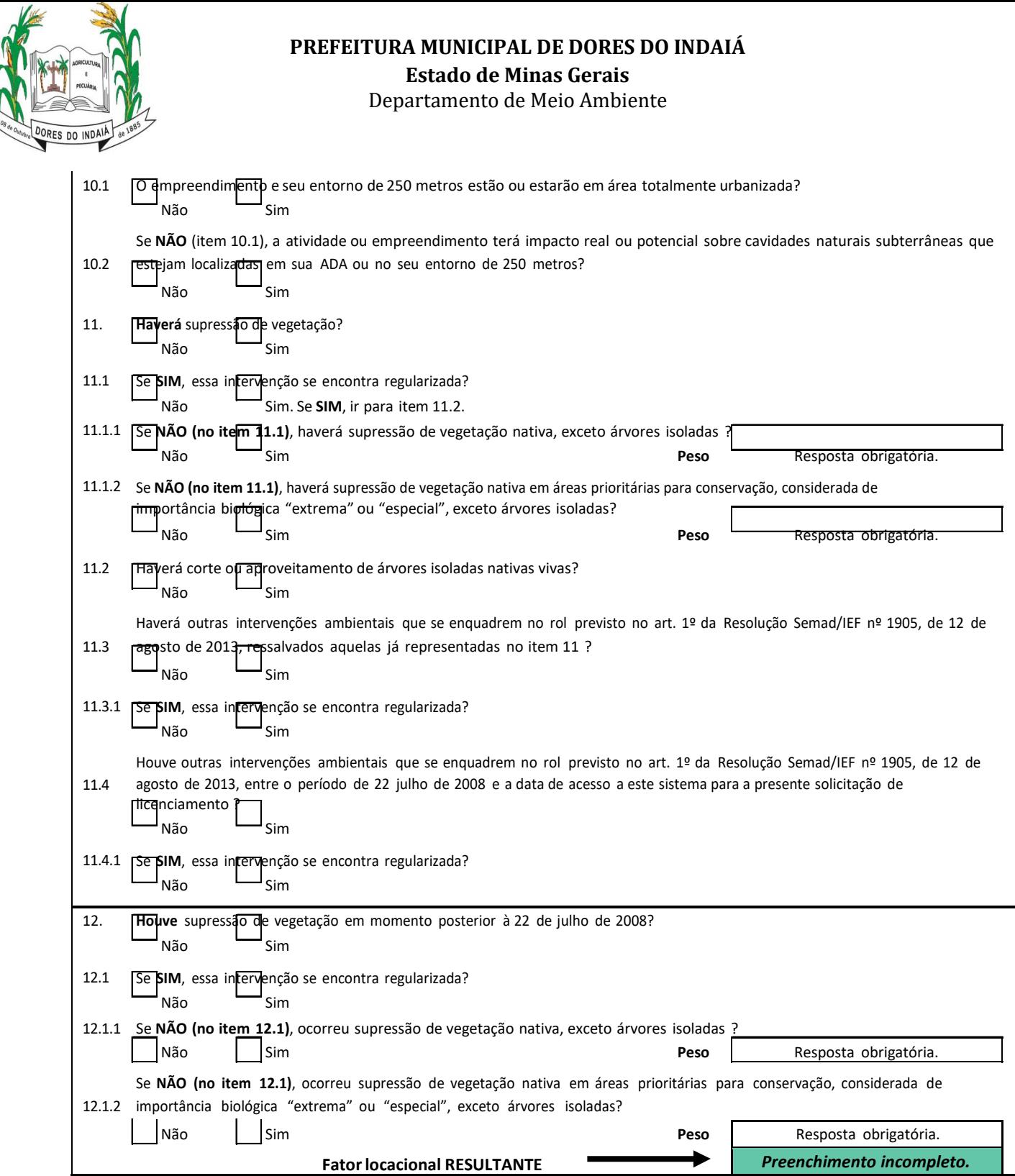

#### <span id="page-7-0"></span>**4. Módulos 2 e 3 - Tela 2 – Fatores de Restrição ou Vedação e OutrasIntervenções**

Nessa etapa, passa-se ao preenchimento da Tela 2 (Módulos 2 e 3), na qual deverão ser respondidos questionamentos sobre os fatores de restrição ou vedação que podem estar presentes na área onde estará localizado o empreendimento – cujos estão delineados na Tabela 5 do Anexo Único da DN n.º 217/2017-, assim como sobre outras intervenções necessárias de análise para a concessão da licença ambiental. A oposição da letra "X" na escolha entre as alternativas "Sim" ou "Não" é a forma de preenchimento das informações solicitadas.

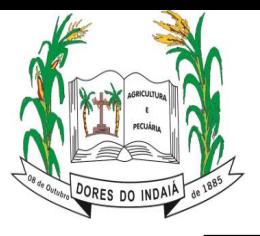

**Estado de Minas Gerais**

Departamento de Meio Ambiente

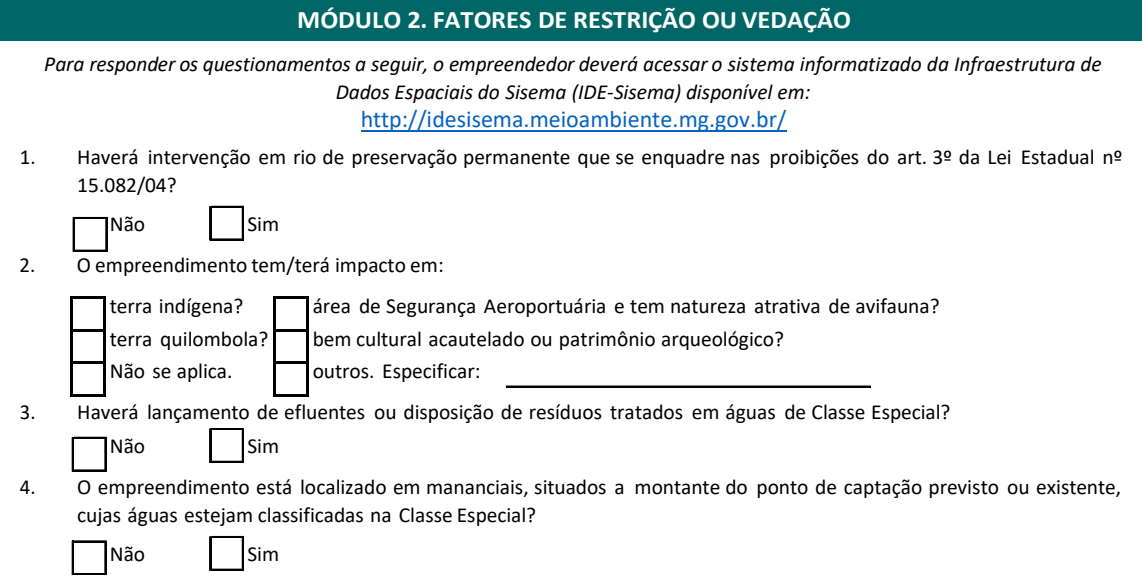

Para identificação de fatores ambientais específicos relevantes à proteção ambiental da região do Vetor Norte da Região Metropolitana de Belo Horizonte, ressalta que os itens de n.º 5 a 9 deverão ser respondidos apenas por empreendimentos com áreas de abrangência com incidência sobre essa região. Deste modo, devem proceder com resposta aos questionamentos os empreendimentos localizados nos municípios:

- ✓ Vetor Norte: Confins, Ribeirão das Neves, Santa Luzia, Vespasiano, Lagoa Santa, Pedro Leopoldo, São José da Lapa, Jaboticatubas, Capim Branco, Matozinhos, Esmeraldas, Baldim, Sabará, Contagem, Betim, Prudente de Morais e Funilândia.
- ✓ APA CARSTE: Lagoa Santa, Pedro Leopoldo, Matozinhos e Funilândia.
- ✓ APA Morro da Pedreira: Santana do Riacho, Conceição do Mato Dentro, Itambé do Mato Dentro, Morro do Pilar, Jaboticatubas, Taquaruçu de Minas, Itabira e José de Melo.

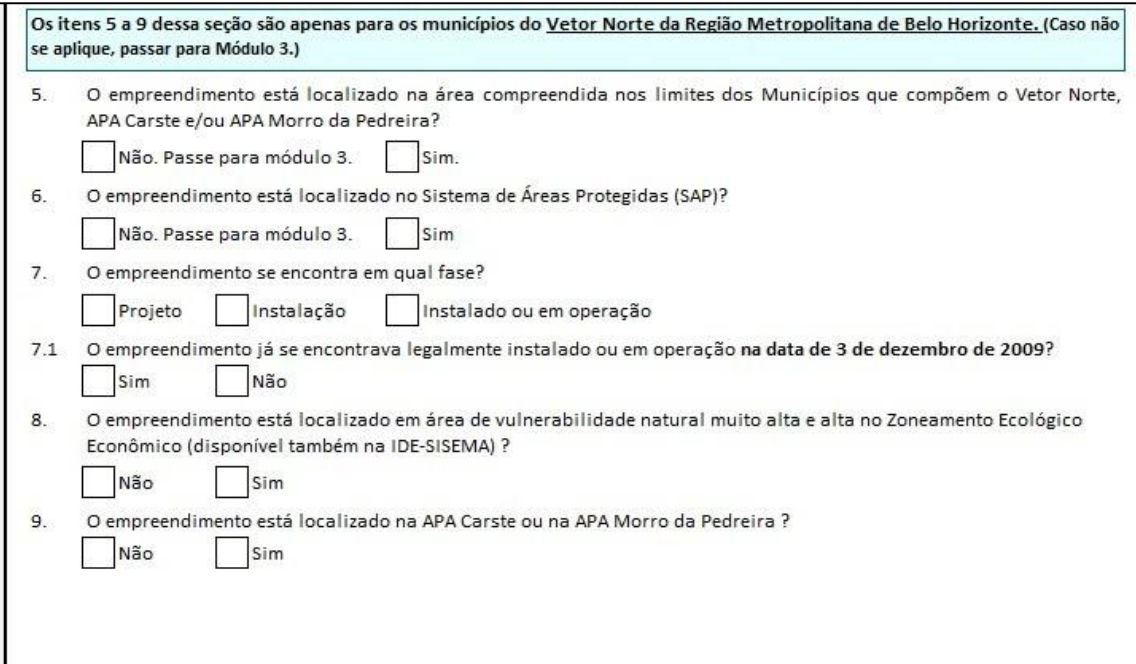

Com efeito, a simples marcação negativa quanto aos questionamentos n.º 5 e 6, direcionará o

Praça do Rosário, 268 – Bairro Rosário – 35610-000 – Dores do Indaiá-MG (37) 3551-4243 – www.doresdoindaia.mg.gov.br – licenciamentoambiental@doresdoindaia.mg.gov.br

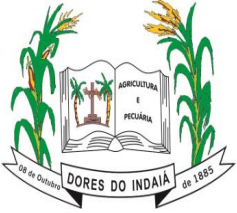

solicitante para o módulo de n.º 3.

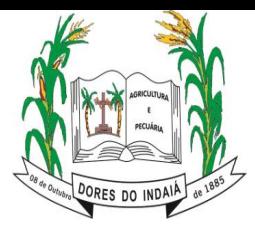

#### **PREFEITURA MUNICIPAL DE DORES DO INDAIÁ Estado de Minas Gerais**

Departamento de Meio Ambiente

Ademais, no módulo 3 deverão ser fornecidas informações referentes a outras intervenções ambientais não questionadas previamente, assim, há a completa caracterização do empreendimento.

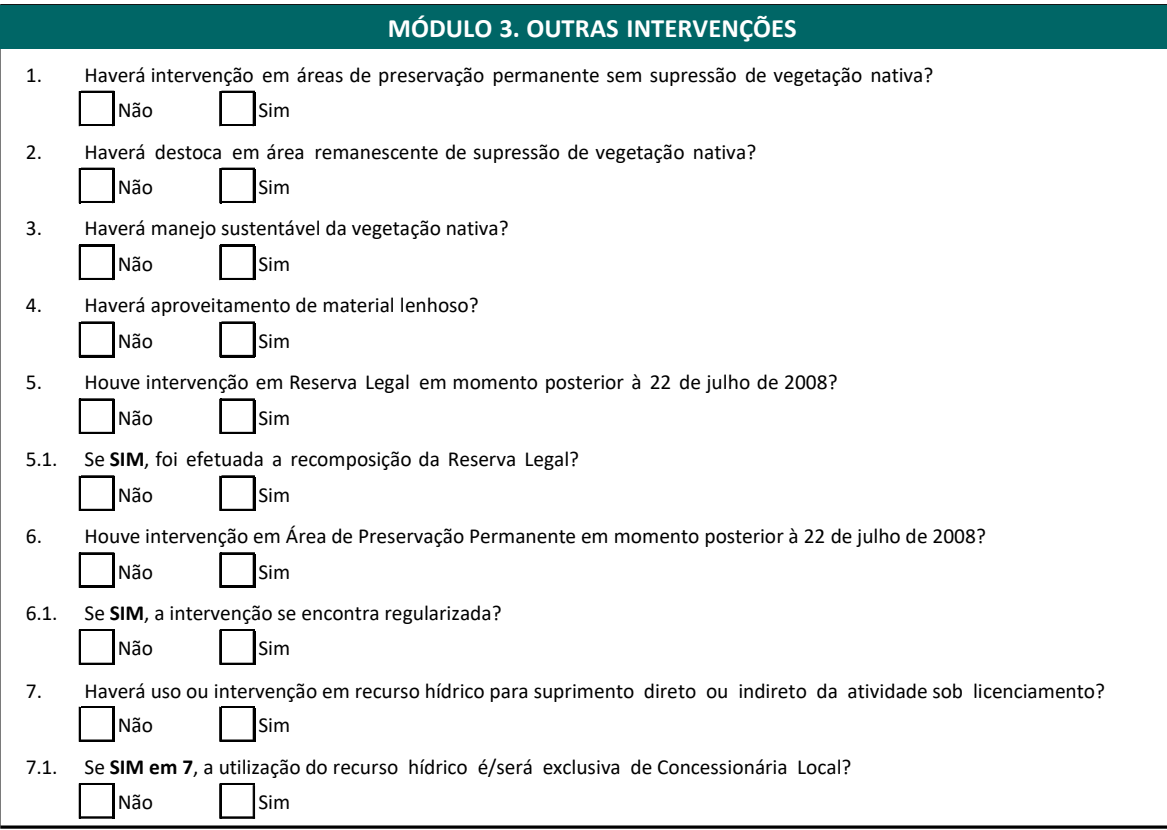

#### **5. Módulo 4 - Tela 3 – Classificação das Atividades e Indicação da Modalidade de Licenciamento.**

<span id="page-10-0"></span>Na Tela 3, representada pelo módulo de n.º 4, indique a(s) atividade(s) a(s) qual(is) é solicitado o licenciamento ambiental, bem como os valores absolutos referentes aos parâmetros ambientais utilizados em cada atividade para o fim de enquadramento do empreendimento. A coluna com o título "Código da Atividade" deve ser preenchida conforme a codificação prevista no Anexo Único da Deliberação Normativa n.º 217/2017, e a seleção deverá ser realizada em lista suspensa. Os itens de "Descrição da Atividade", "Parâmetro" e "Unidade" serão atualizados de forma automática, assim como o resultado do enquadramento no que se refere à classe do empreendimento sob licenciamento.

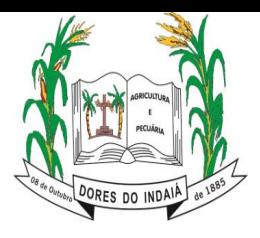

#### **PREFEITURA MUNICIPAL DE DORES DO INDAIÁ Estado de Minas Gerais**

Departamento de Meio Ambiente

#### **MÓDULO 4. CLASSIFICAÇÃO DAS ATIVIDADES**

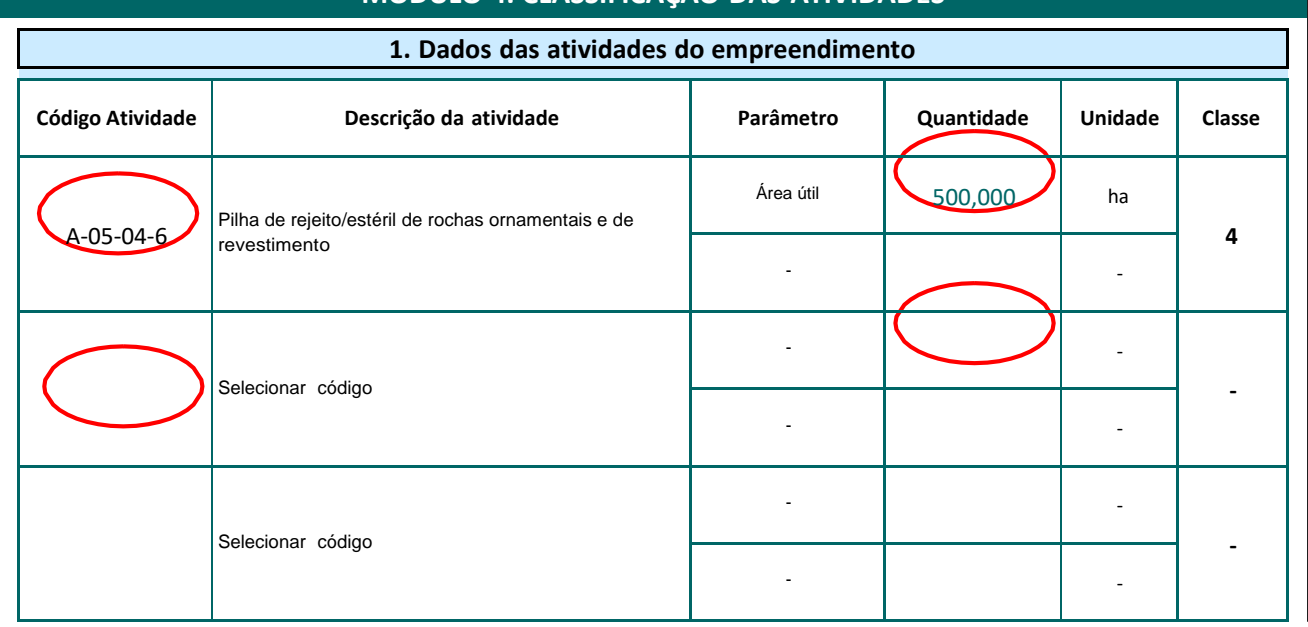

Após registrar as informações solicitadas, a classe predominante resultado e a modalidade inicial do licenciamento do empreendimento será exibido, apresentando também o "Fator locacional resultante" que o compõe determinado anteriormente, conforme Tabela 3 do Anexo Único da DN n.º 217/2017.

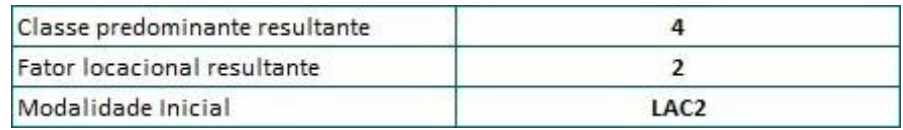

Na Tela 3 também é averiguado exceções às regras de enquadramento e elas também devem ser preenchidas. Sendo assim, as respostas fornecidas nesta etapa poderão determinar alterações da modalidade de licenciamento definida inicialmente. Ademais, apresenta questionamento relativo a fase do objeto do requerimento, bem como se houve concomitância das fases anteriores no licenciamento.

De acordo com as respostas, o documento indicará a "modalidade de licenciamento resultante" do cadastro, sua fase e se a solicitação é classificada como renovação de licença. Além disso orienta sobre a necessidade de preenchimento de uma nova tela, uma vez que as telas 4, 5, 6, 7 ou 9 serão preenchidas de acordo com a modalidade indicada nesse quadro.

Nessa etapa, também é possível informar se o empreendimento é passível de dispensa da apresentação do estudo EIA/RIMA. Esta solicitação deverá ser avaliada pelo órgão responsável por conduzir o processo de licenciamento ambiental.

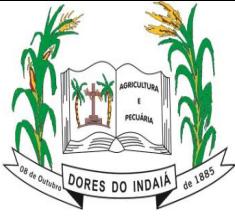

**Estado de Minas Gerais**

Departamento de Meio Ambiente

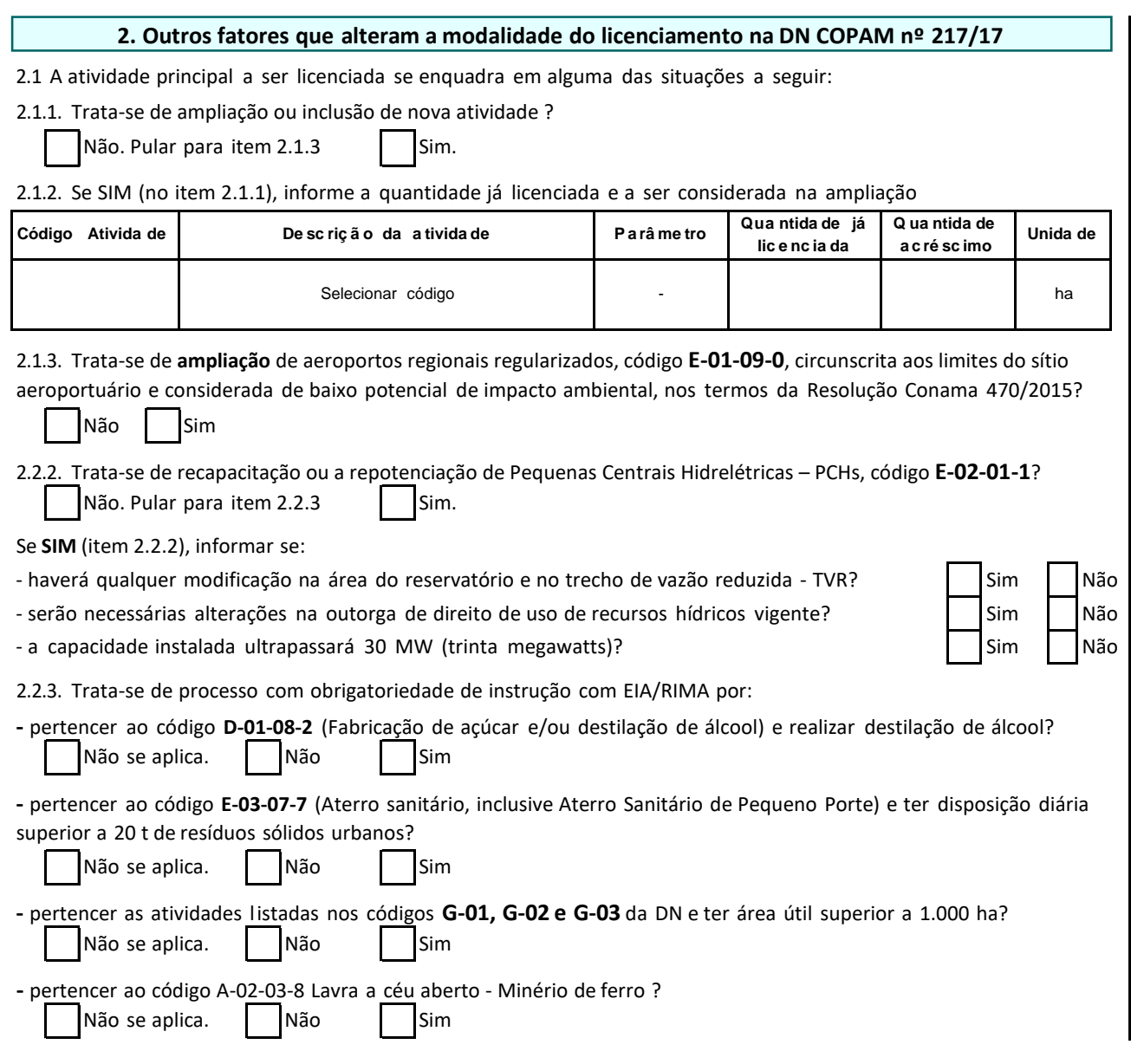

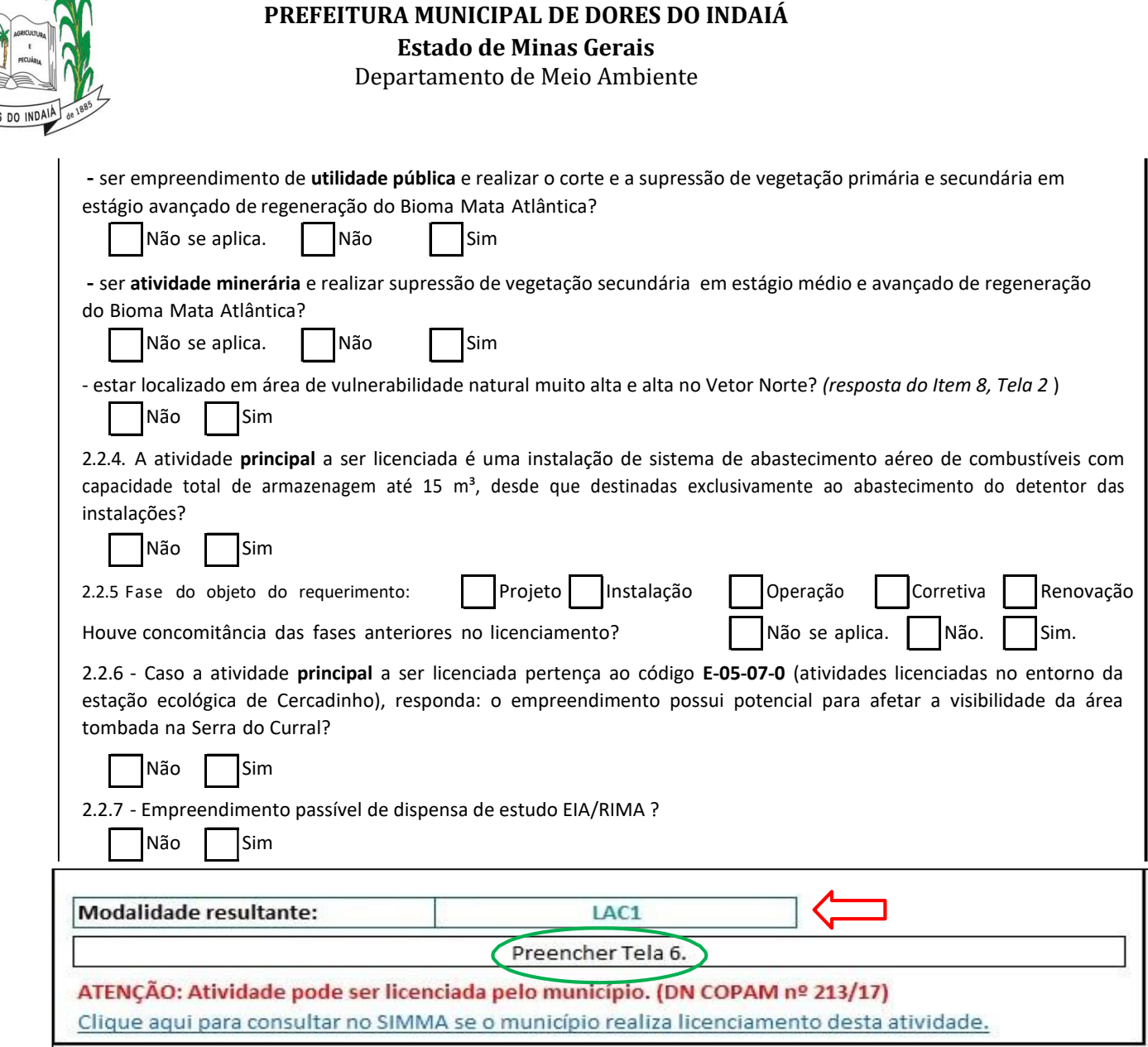

Para os requerimentos de atividade que pertence ao código **E-05-07-0 - Atividades e empreendimentos residenciais multifamiliar, comerciais ou industriais previstos no art. 4º-B**, da Lei Estadual 15.979 de 2006, desde que sujeitos ao licenciamento ambiental estadual nos termos da Deliberação Normativa Copam nº 222, de 23 de maio de 2018, deve-se proceder com a resposta da pergunta 2.2.6 sobre a possibilidade de alterar a visibilidade da Serra do Curral. Em caso de resposta positiva serão cobrados os seguintes documentos:

- ✓ Anuência do Instituto do Patrimônio Histórico e Artístico Nacional Iphan (se empreendimento de Nova Lima ou Belo Horizonte);
- ✓ Anuência do Conselho Deliberativo do Patrimônio Cultural do Município de Belo Horizonte (se empreendimento de Belo Horizonte);

Ou seja, se o empreendimento estiver localizado no município de Belo Horizonte, os dois documentos serão exigidos para a devida formalização do processo.

Além disso, na Tela n.º 3, Módulo 4, caso o empreendimento exercer atividade cuja classe e atividade, após enquadramento, for suscetível de licenciamento ambiental municipal nos moldes da DN 213/2017, será orientado a consulta por parte do empreendedor ao Cadastro dos Sistemas Municipais

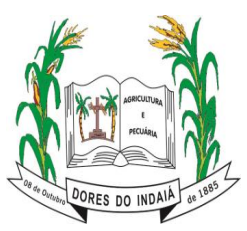

de Meio Ambiente de Minas Gerais (SIMMA) por meio do seguinte endereço eletrônico: <http://www.meioambiente.mg.gov.br/regularizacao-ambiental/regularizacao-ambiental-> municipal.

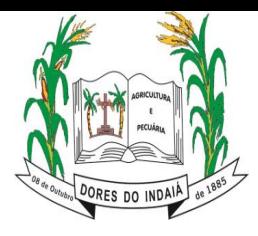

Essa consulta é recomendada para identificar se o município no qual o empreendimento está inserido possui competência para execução do respectivo licenciamento ambiental, e, caso tenha, este processo deverá ser protocolado no município, invés do estado.

Neste sentido, é relevante mencionar que a emissão de atos autorizativos com vício na competência da autoridade emissora poderá ocasionar a nulidade absoluta do processo, sem prejuízos das penalidades eventualmente cabíveis.

Em sequência, ainda na Tela 3, Módulo 4, será possível identificar se a atividade do empreendimento não é passível de licenciamento ambiental no próprio campo destinado a fornecer o resultado acerca do enquadramento (modalidade de licenciamento inicial e resultante).

Em caso de empreendimento não passível de licenciamento ambiental pela indicação da Tela 3 ou se a atividade não está listada na Deliberação Normativa Copam n.º 217/2017, avance para a tela 10 "Dispensa" para preencher as informações necessárias. **Deste modo, se a atividade não for passível de licenciamento ambiental, faça o** *upload* **apenas do FCE integralmente preenchido (versão da planilha no formato excel) no Sistema de Requerimento de Licenciamento Ambiental e finalize o requerimento da declaração de dispensa como condição de validade do documento** (não se esqueça de anotar o protocolo). Ele será exibido na tela ao final do requerimento e será encaminhado para o e-mail indicado. A Declaração de Dispensa somente terá validade acompanhada do protocolo de envio do Requerimento Eletrônico.

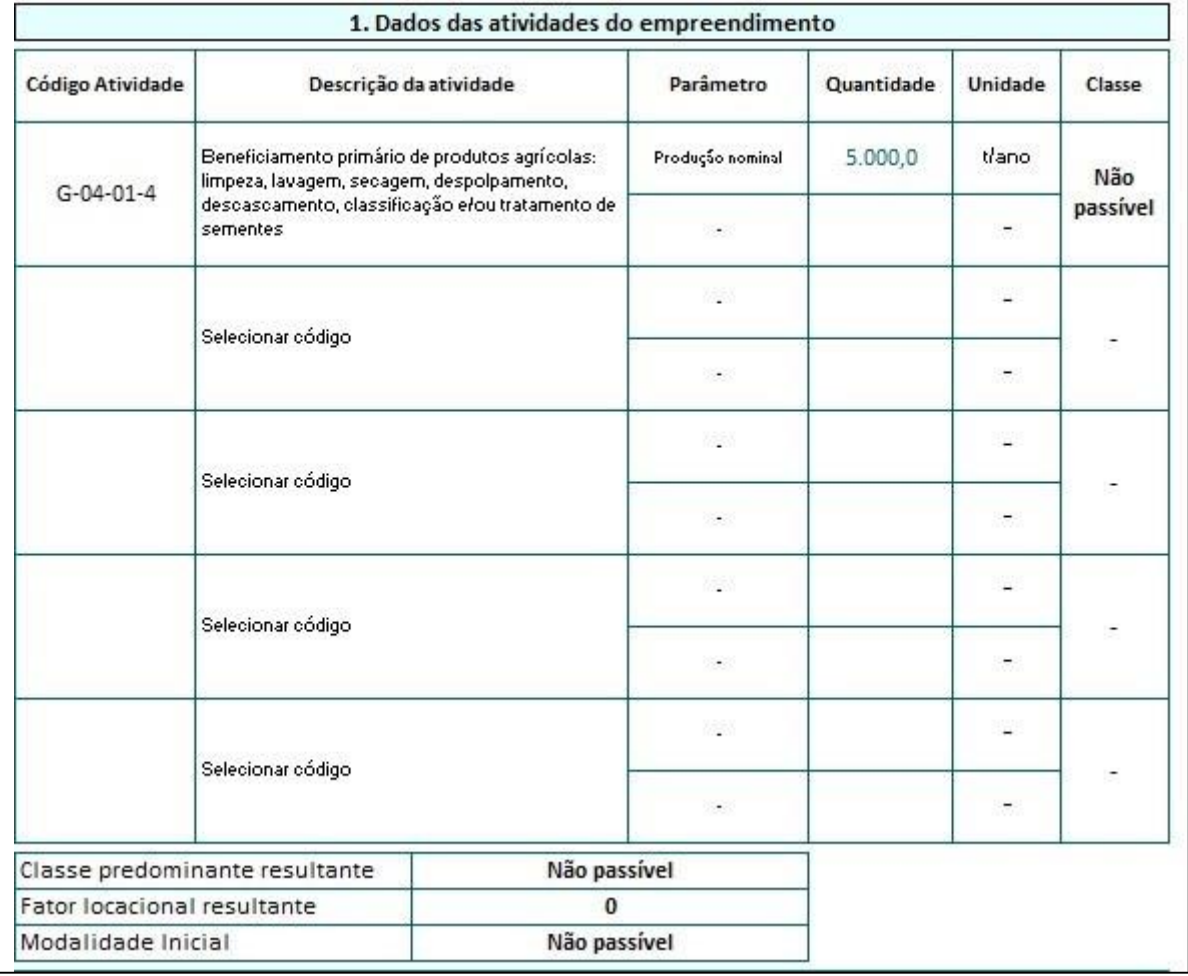

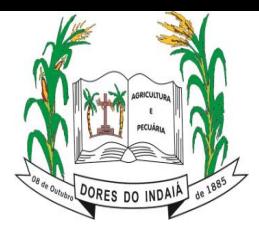

#### **6. Módulo 5 – Telas 4, 5, 6, 7 e 8** *6.1 Módulo 5 - Tela 4 - Licenciamento Ambiental Simplificado – LAS Cadastro*

<span id="page-16-1"></span><span id="page-16-0"></span>Se no Módulo 4 -Tela 4 o objeto de licenciamento for enquadrado na modalidade LAS-Cadastro, deverá ser preenchido a Tela 4, Módulo 5. Neste caso, nos itens 1, 2 e 3 deverão ser fornecidas informações sobre o empreendedor e o empreendimento.

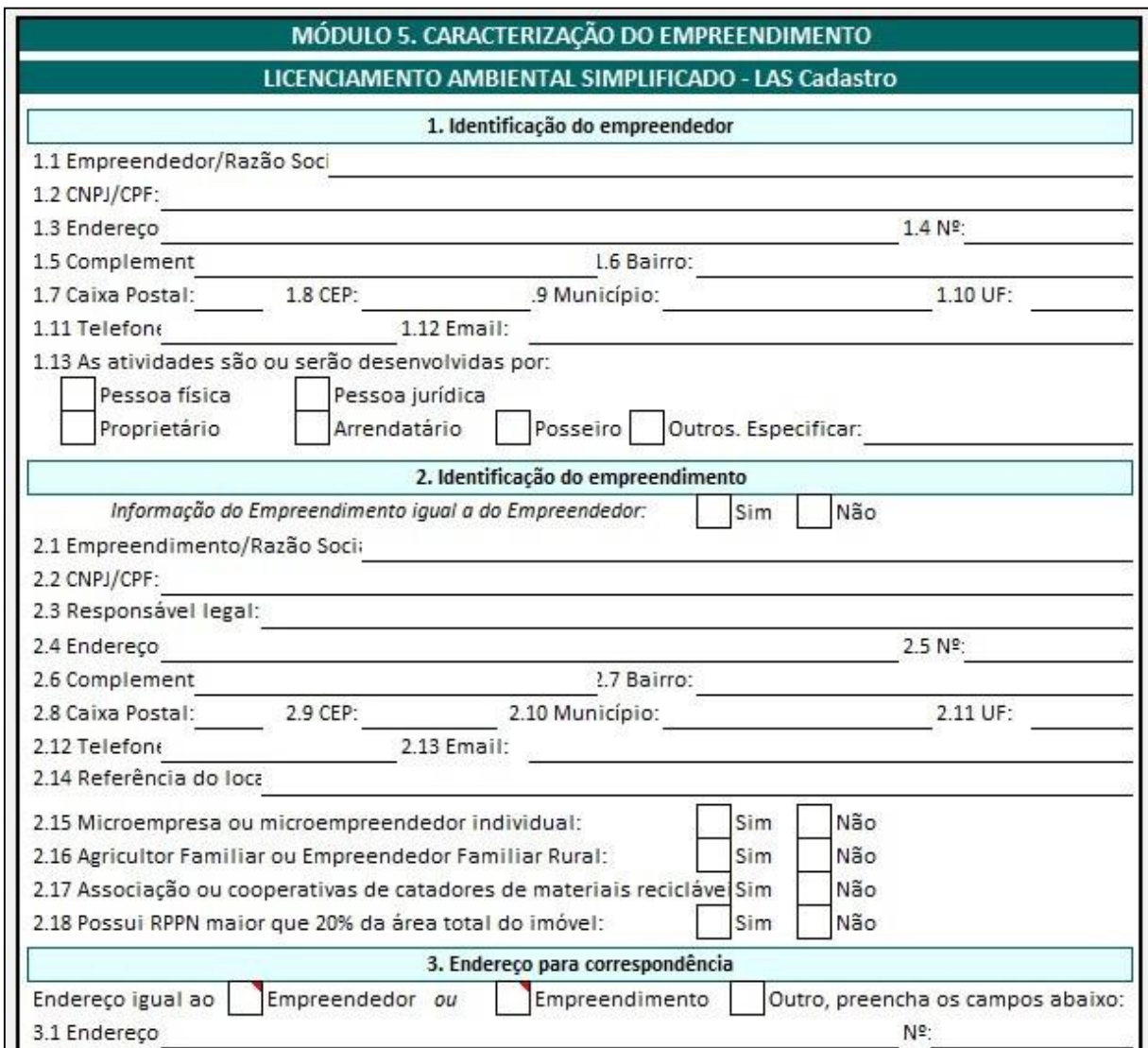

Determinados campos do item 4 serão preenchidos automaticamente, em consonância com os dados informados anteriormente no formulário. Assim sendo, será necessário preencher apenas os campos com questionamentos não realizados previamente, dispensando o retrabalho.

Na coluna "Quantidade", o valor estará preenchido com referência ao informado na Tela 3 para a classificação de atividade. Na coluna "Quantidade Atual Utilizada", o preenchimento é obrigatório, campo este destinado ao uso efetivamente realizado no empreendimento. No tocante ao campo "Descrever atividade efetiva no empreendimento", há um destaque para atividade do código *F-06-01- 07*, visto que, deverá ser especificado caso se trate de Sistema de abastecimento aéreo de combustíveis (SAAC) ou Sistema de Armazenamento Subterrâneo de Combustíveis (SASC).

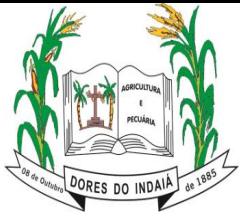

Em caso de mais de cinco atividades no empreendimento e passíveis de licenciamento ambiental, deverá ser utilizado a Tela 11 para complementar as informações necessárias. Todavia, destaca-se que

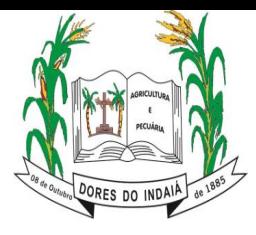

no item 4 deverão constar as atividades realizadas com maior classe/potencial poluidor e podem alterar a classe resultante. Ainda no item 4, deve ser fornecido, caso exista, os dados das licenças ambientais vigentes, bem como a fase do objeto de requerimento.

O preenchimento da Tela 11 não é automático, portanto, cabe ao empreendedor fornecer as devidas informações de acordo com o regulamento na DN COPAM 217/2017.

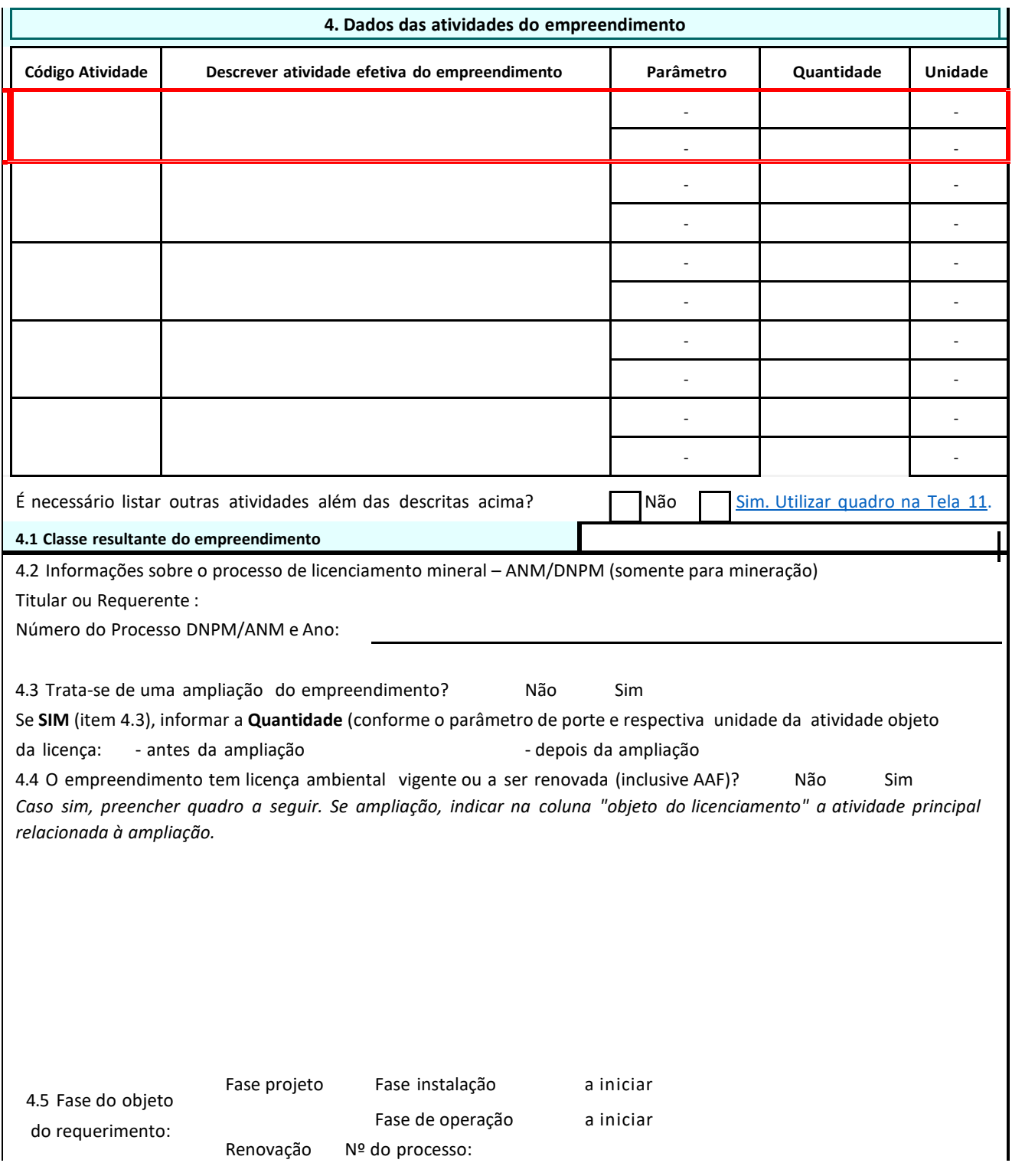

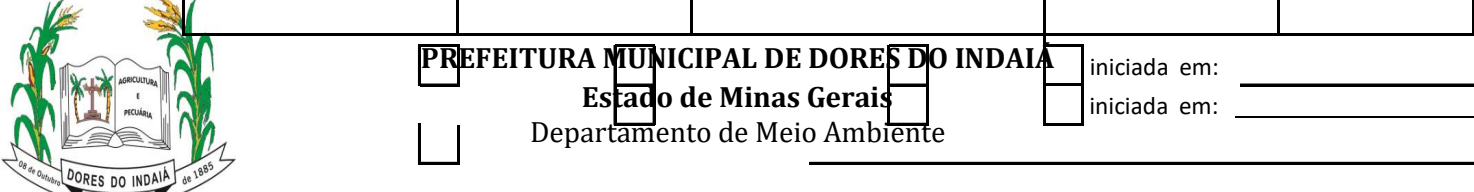

No item 5, serão prestados esclarecimentos em relação a localização do empreendimento, por

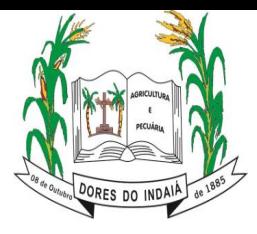

*.*

#### **PREFEITURA MUNICIPAL DE DORES DO INDAIÁ Estado de Minas Gerais** Departamento de Meio Ambiente

exemplo, a área de localização, bioma, zona de localização, coordenadas geográficas em SIRGAS 2000 para localização do ponto central do empreendimento, dentre outras.

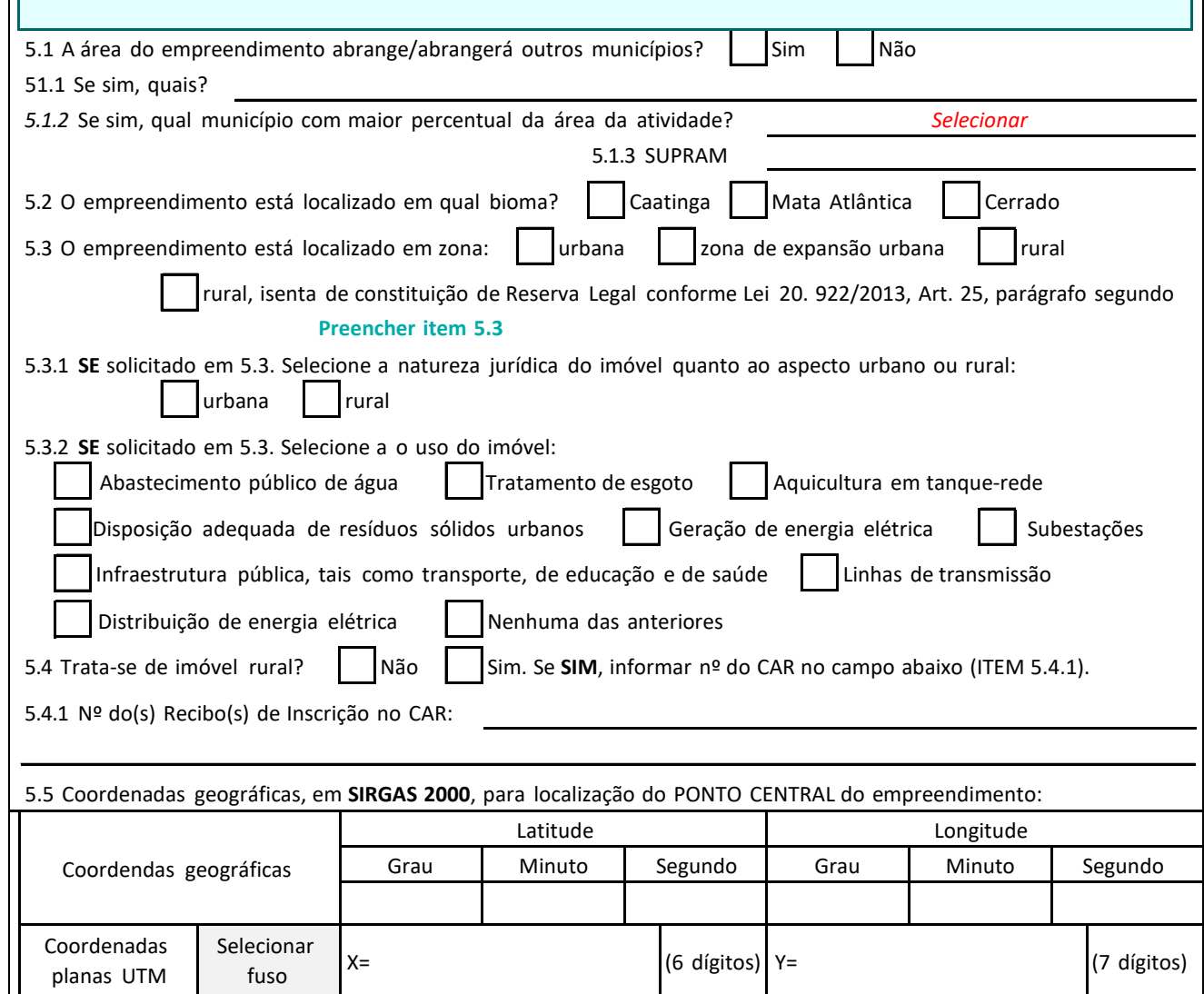

No item 6 é necessário prestar esclarecimentos referentes a utilização de recursos hídricos, custo de implantação aproximado e se há intervenções ambientais. Por fim, no item 7 são apresentadas declarações as quais o empreendedor deverá concordar no intuito de assegurar a veracidade de todas as informações prestadas no âmbito do FCE.

A relação de documentos que deverá ser apresentada poderá ser acessada na Tela 9. Esta listagem, para os empreendimentos enquadrados no licenciamento ambiental simplificado via cadastro é definitiva e guiará a ação do usuário ao realizar a instrução de sua requisição por meio do upload dos respectivos documentos no Sistema de Requerimento de Licenciamento Ambiental. Para as demais modalidades de licenciamento ambiental, mesmo para renovações, a listagem de documentos será meramente exemplificativa, pois há necessidade de aguardar o retorno do respectivo órgão licenciador

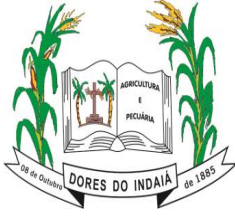

**Estado de Minas Gerais**

Departamento de Meio Ambiente

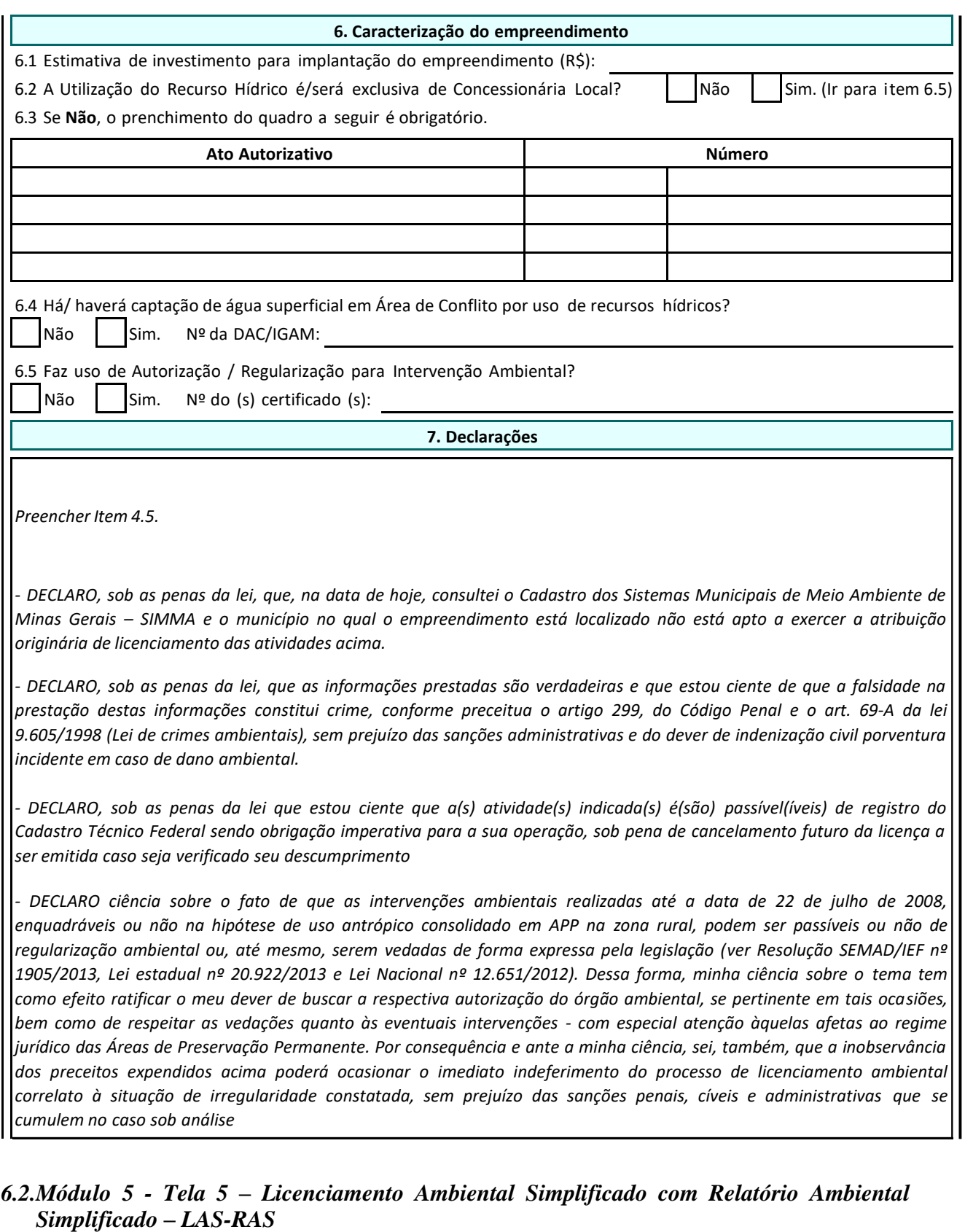

<span id="page-21-0"></span>Se no Módulo 4 - Tela 4 o objeto de licenciamento for enquadrado na modalidade LAS-RAS, deverá ser preenchido a Tela 5, Módulo 5. Neste caso, nos itens 1, 2 e 3 deverão ser fornecidas informações sobre o empreendedor e o empreendimento.

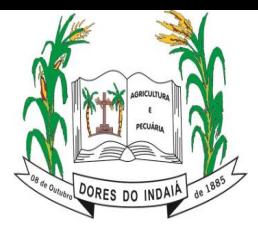

**Estado de Minas Gerais**

Departamento de Meio Ambiente

#### MODULO 5. CARACTERIZAÇÃO DO EMPREENDIMENTO

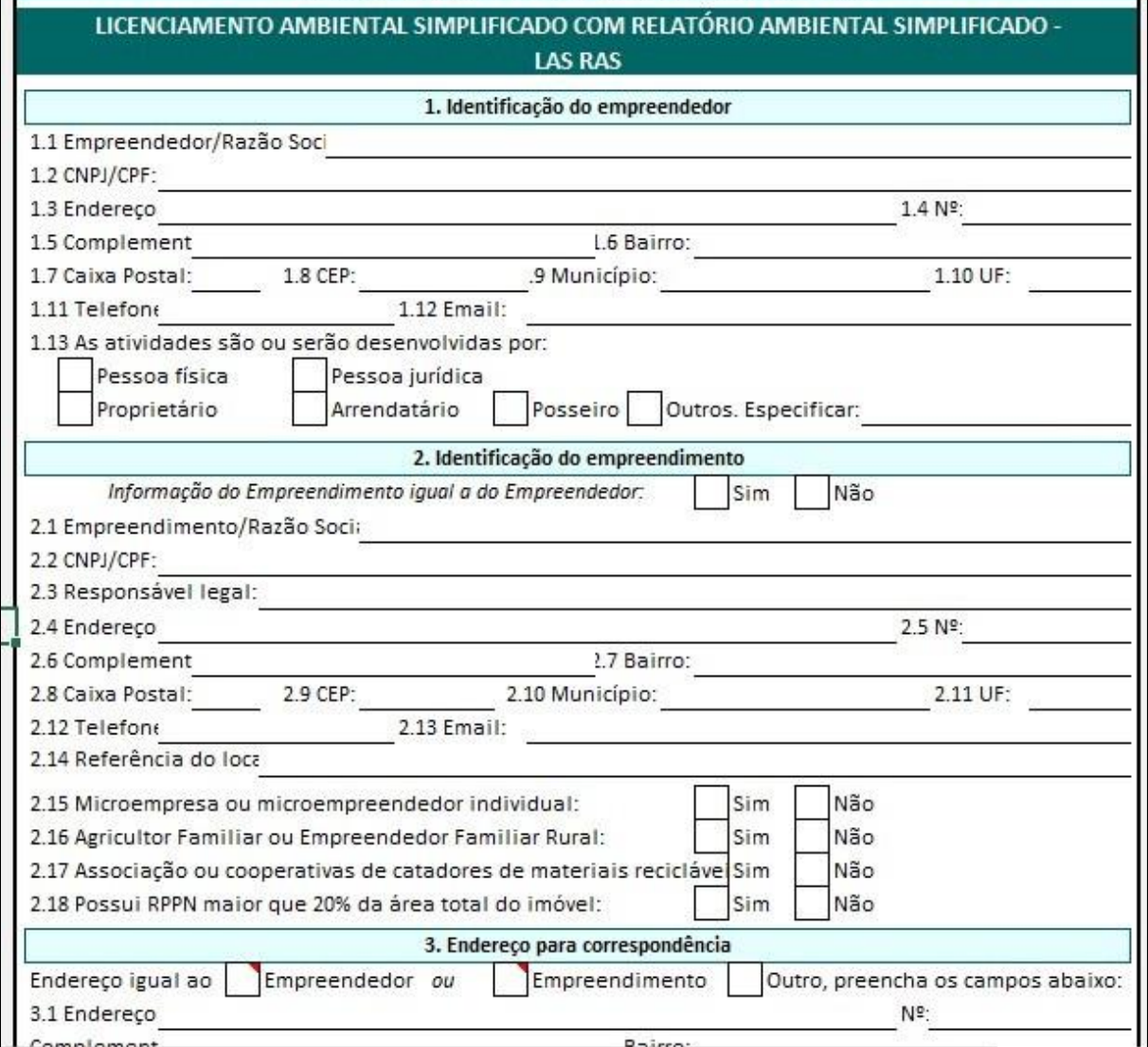

Determinados campos do item 4 serão preenchidos automaticamente, em consonância com os dados informados anteriormente no formulário. Os campos com preenchimento automático estão destacados pela cor vermelha na imagem abaixo. Assim sendo, será necessário preencher apenas os campos com questionamentos não realizados previamente, dispensando o retrabalho.

Na coluna "Quantidade", o valor estará preenchido com referência ao informado na Tela 3 para a classificação de atividade. No tocante ao campo "Descrever atividade efetiva no empreendimento deverá ser descrito minuciosamente as atividades exercidas.

Em caso de mais de cinco atividades no empreendimento e passíveis de licenciamento ambiental, deverá ser utilizado a Tela 11 para complementar as informações necessárias. Todavia, destaca-se que no item 4 deverão constar as atividades realizadas com maior classe/potencial poluidor e podem alterar a classe resultante. Ainda no item 4, deve ser fornecido, caso exista, os dados das licenças ambientais vigentes, bem como a fase do objeto de requerimento.

O preenchimento da Tela 11 não é automático, portanto, cabe ao empreendedor fornecer as devidas informações de acordo com o regulamento na DN COPAM 217/2017.

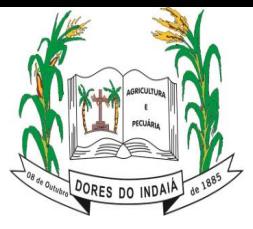

**Estado de Minas Gerais**

Departamento de Meio Ambiente

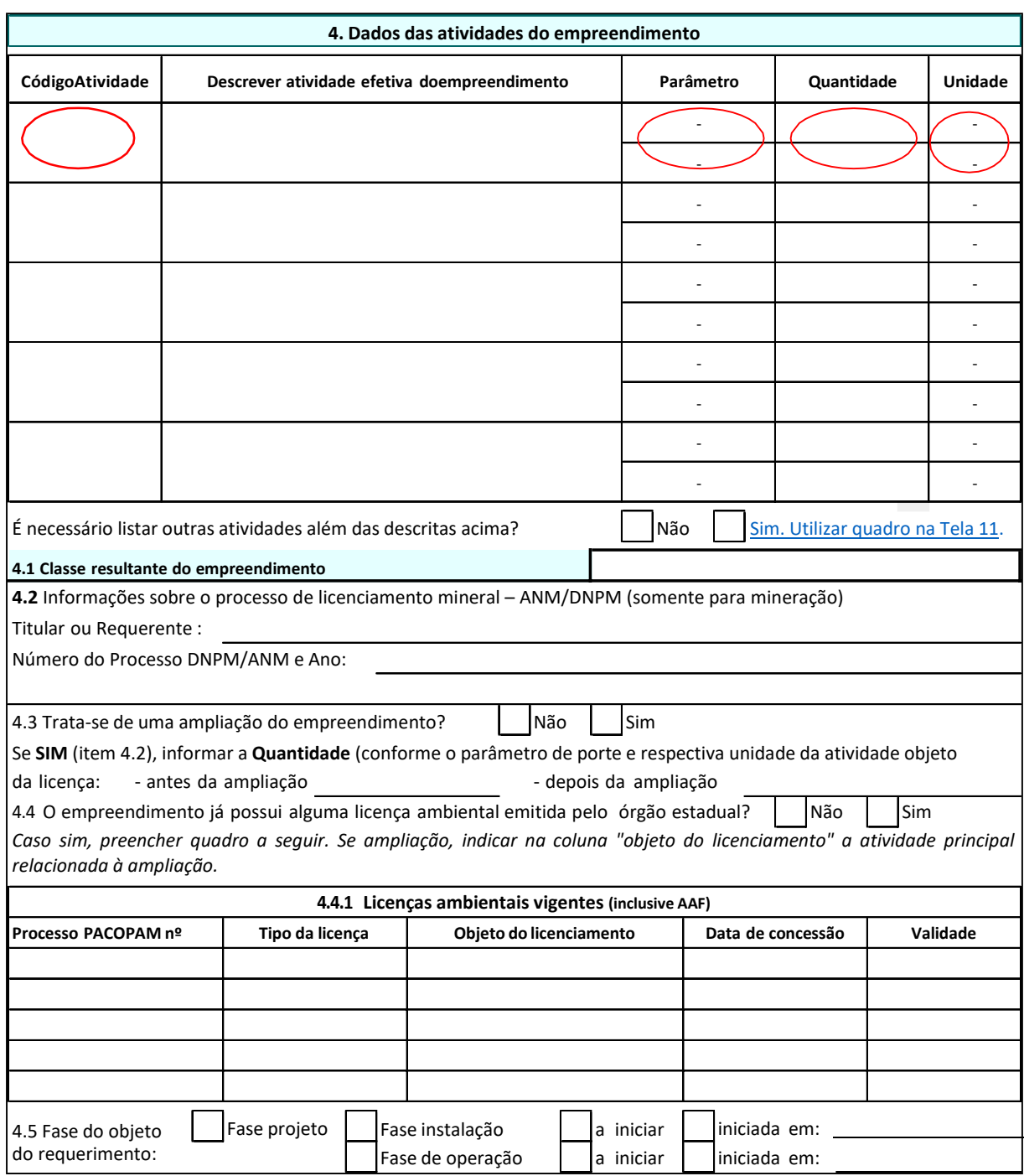

No item 5, serão prestados esclarecimentos em relação a localização do empreendimento, por exemplo, a área de localização, bioma, zona de localização, coordenadas geográficas em SIRGAS 2000 para localização do ponto central do empreendimento, dentre outras.

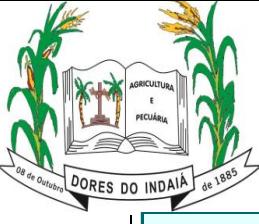

**Estado de Minas Gerais**

Departamento de Meio Ambiente

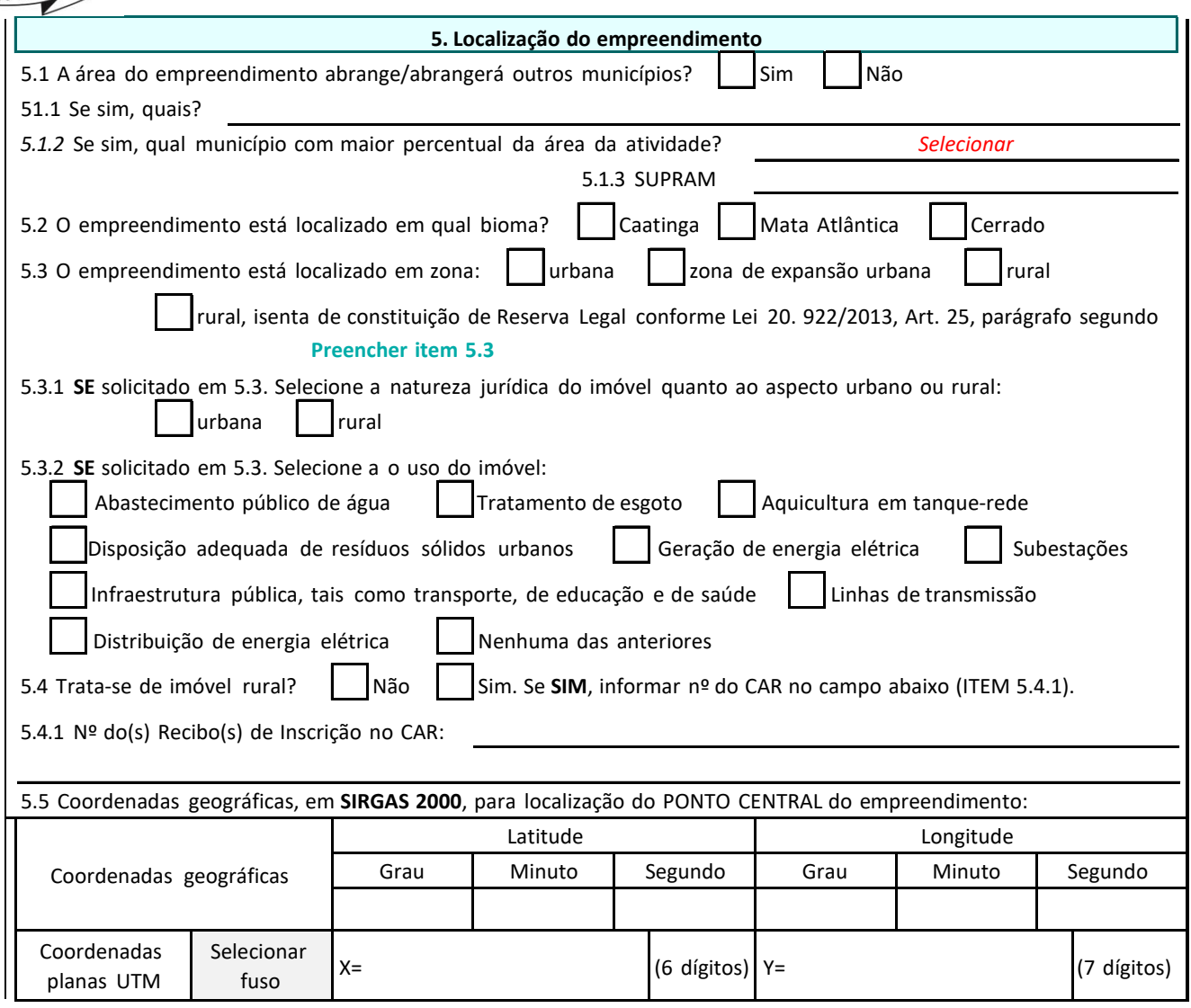

No item 6 é necessário prestar esclarecimentos referentes a utilização de recursos hídricos, custo de implantação aproximado e se há intervenções ambientais. Por fim, no item 7 são apresentadas declarações as quais o empreendedor deverá concordar no intuito de assegurar a veracidade de todas as informações prestadas no âmbito do FCE.

A relação de documentos apresentada na Tela 9 será meramente exemplificativa, pois há necessidade de aguardar o retorno do respectivo órgão licenciador para atestar a documentação demandada.

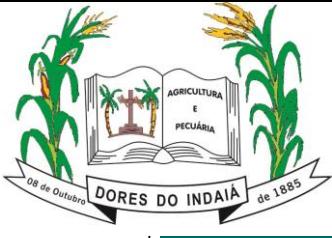

**Estado de Minas Gerais**

Departamento de Meio Ambiente

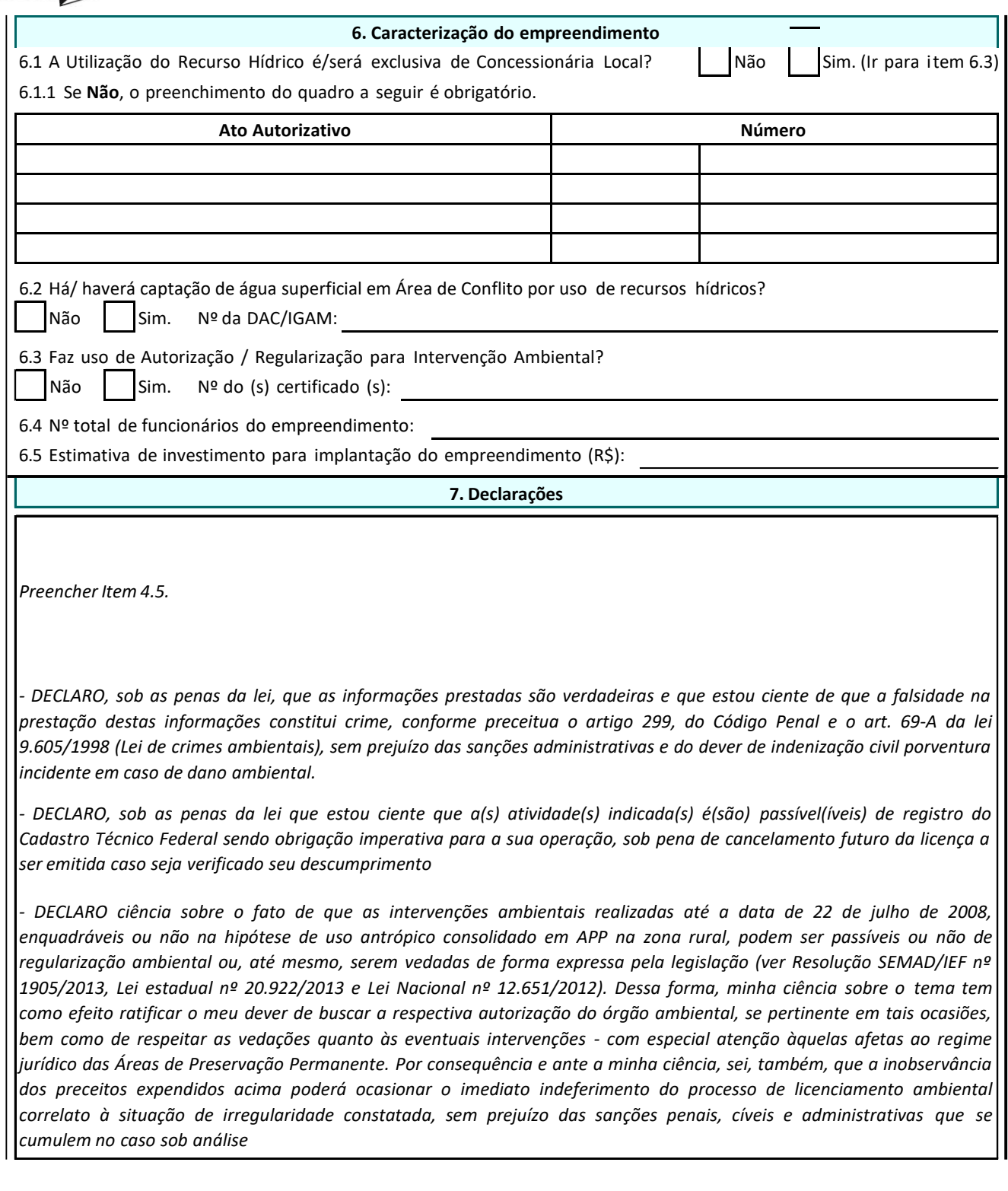

#### *6.3. Módulo 5 - Tela 6 - Licenciamento Ambiental Concomitante (LAC) ou trifásico (LAT)*

<span id="page-25-0"></span>Se no Módulo 4 - Tela 4 o objeto de licenciamento for enquadrado na modalidade LAC (Licenciamento Ambiental Concomitante) ou LAT (Licenciamento Ambiental Trifásico), deverá ser preenchido a Tela 6, Módulo 5. Neste caso, nos itens 1, 2 e 3 deverão ser fornecidas informações sobre o empreendedor e o empreendimento.

Praça do Rosário, 268 – Bairro Rosário – 35610-000 – Dores do Indaiá-MG (37) 3551-4243 – www.doresdoindaia.mg.gov.br – licenciamentoambiental@doresdoindaia.mg.gov.br <sup>25</sup>

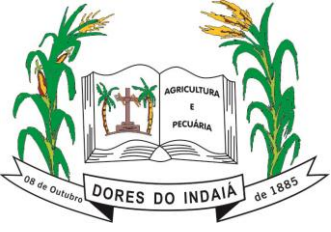

**Estado de Minas Gerais**

Departamento de Meio Ambiente

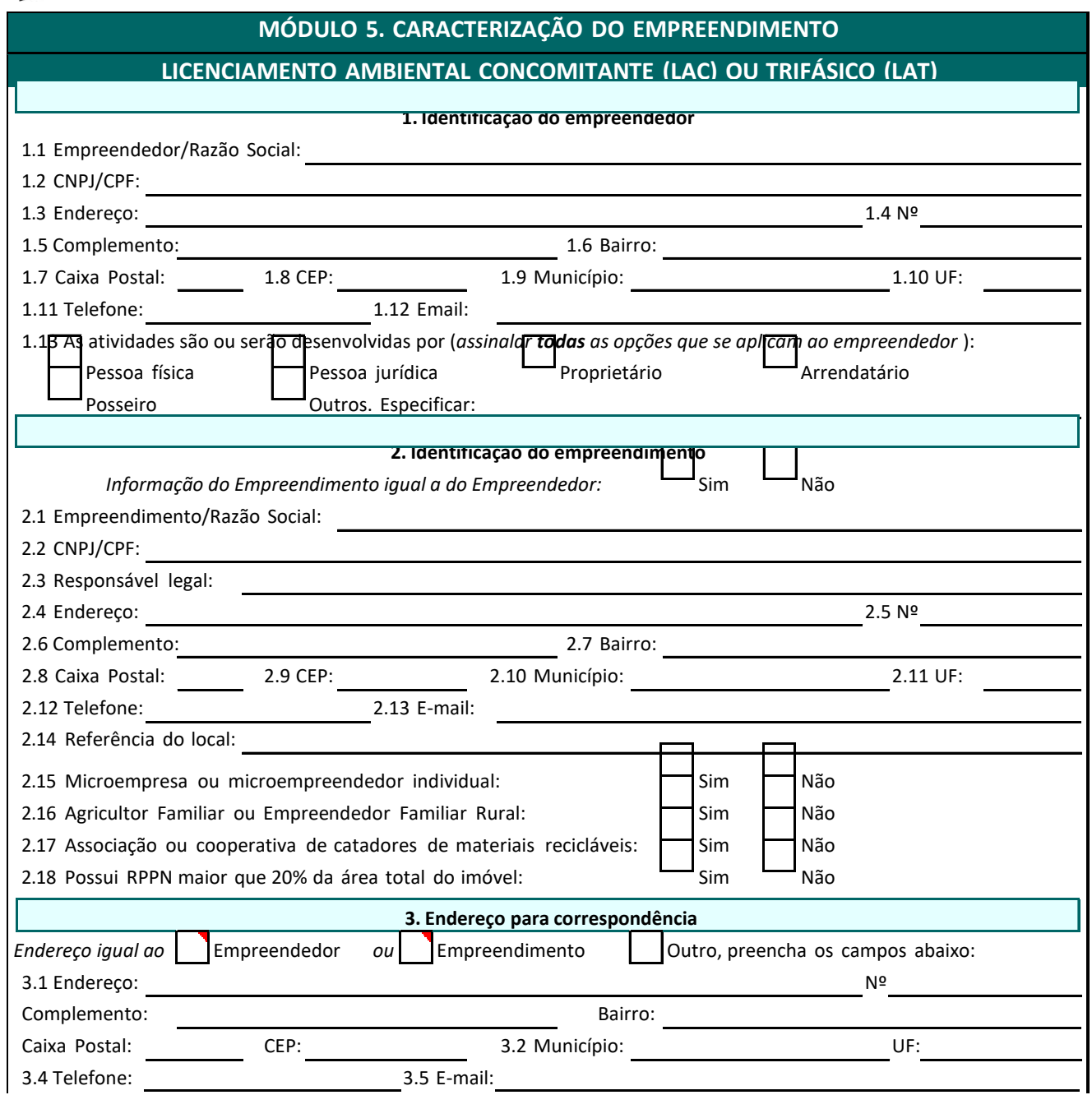

Determinados campos do item 4 serão preenchidos automaticamente, em consonância com os dados informados anteriormente no formulário. Os campos com preenchimento automático estão destacados pela cor vermelha na imagem abaixo. Assim sendo, será necessário preencher apenas os campos com questionamentos não realizados previamente, dispensando o retrabalho.

Na coluna "Quantidade", o valor estará preenchido com referência ao informado na Tela 3 para a classificação de atividade. No tocante ao campo "Descrever atividade efetiva no empreendimento deverá ser descrito minuciosamente as atividades exercidas.

Em caso de mais de cinco atividades no empreendimento e passíveis de licenciamento ambiental, deverá ser utilizado a Tela 11 para complementar as informações necessárias. Todavia, destaca-se que no item 4 deverão constar as atividades realizadas com maior classe/potencial poluidor e podem alterar a classe resultante. Ainda no item 4, deve ser fornecido, caso exista, os dados das licenças

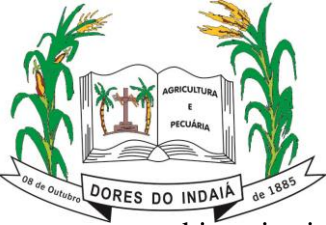

#### **PREFEITURA MUNICIPAL DE DORES DO INDAIÁ Estado de Minas Gerais**

Departamento de Meio Ambiente

ambientais vigentes, bem como a fase do objeto de requerimento.

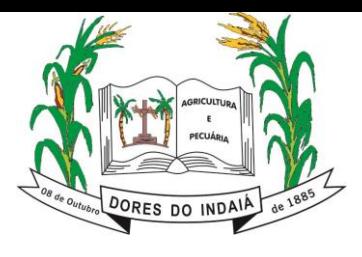

O preenchimento da Tela 11 não é automático, portanto, cabe ao empreendedor fornecer as devidas informações de acordo com o regulamento na DN COPAM 217/2017.

Deve-se destacar que no preenchimento do Módulo 5 - Tela 6, o empreendedor deverá informar se o licenciamento ambiental é concomitante, e, caso seja, informa-se as fases (LAC1 ou LAC2).

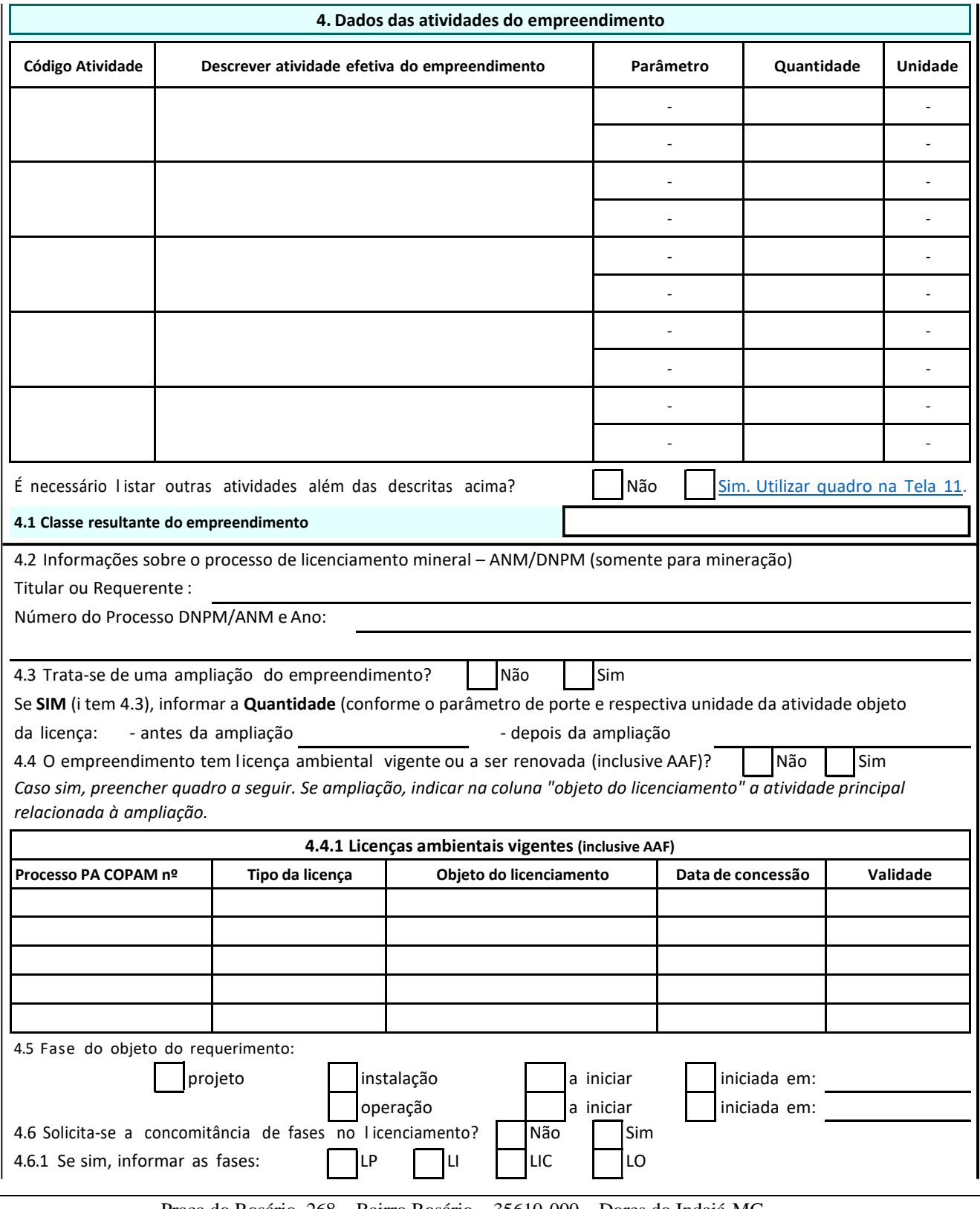

Praça do Rosário, 268 – Bairro Rosário – 35610-000 – Dores do Indaiá-MG (37) 3551-4243 – www.doresdoindaia.mg.gov.br – licenciamentoambiental@doresdoindaia.mg.gov.br <sup>28</sup>

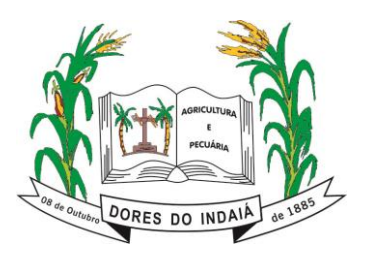

No item 5, serão prestados esclarecimentos em relação a localização do empreendimento, por

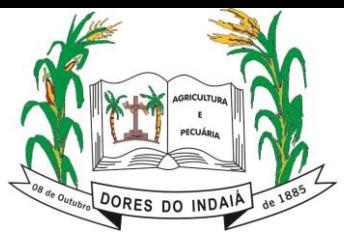

exemplo, a área de localização, bioma, zona de localização, coordenadas geográficas em SIRGAS 2000 para localização do ponto central do empreendimento, dentre outras. No item 6, por sua vez, será requerido informações sobre o uso de recursos hídricos, seja ele outorgado ou não.

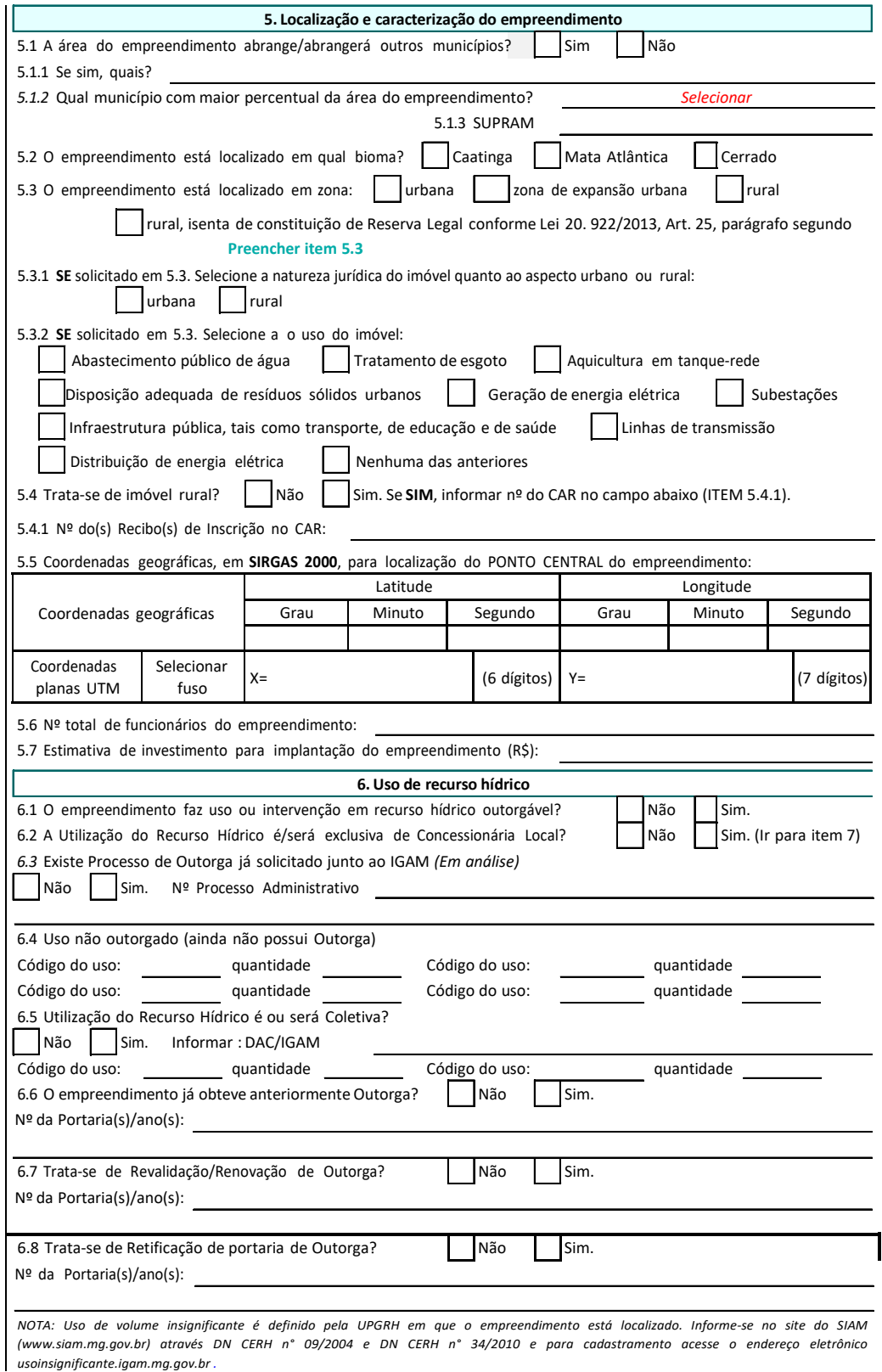

O item 7 é dedicado para a informar sobre os procedimentos relacionados a autorização de intervenção

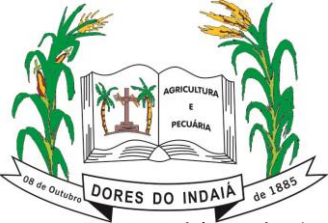

ambiental e/ou APP e /ou apresentar a Declaração de Colheita e Comercialização. Por fim, no item 8 são apresentadas declarações as quais o empreendedor deverá concordar no intuito de assegurar a

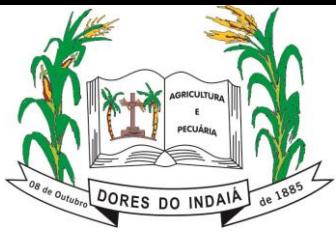

veracidade de todas as informações prestadas no âmbito do FCE.

A relação de documentos apresentada na Tela 9 será meramente exemplificativa, pois há necessidade de aguardar o retorno do respectivo órgão licenciador para atestar a documentação demandada.

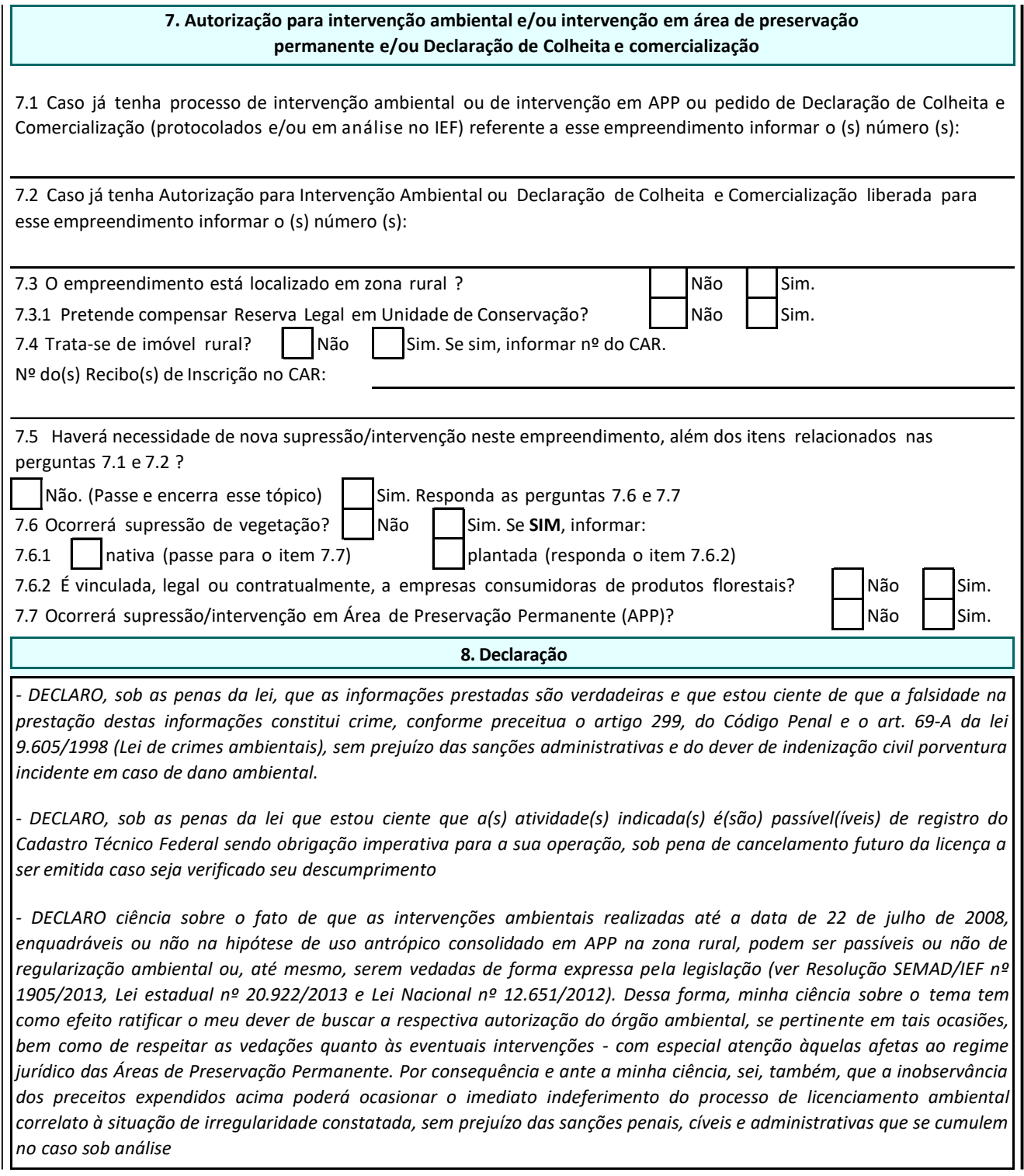

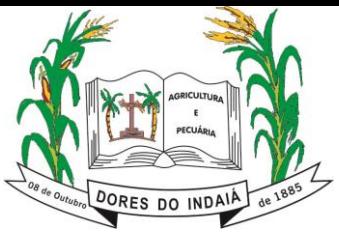

#### *6.4. Módulo 5 - Tela 7 – Renovação de Licença Ambiental*

<span id="page-33-0"></span>Nos casos de renovação do Licenciamento Ambiental, enquadrado nas modalidades LAC ou LAT, deve ser preenchido o Módulo 5 da Tela 7. Neste caso, nos itens 1, 2 e 3 deverão ser fornecidas informações sobre o empreendedor e o empreendimento.

Deve-se destacar que de acordo com a DN COPAM 217/2017 e DN COPAM 222/2018, são dispensados do processo de regularização processo de renovação de regularização de ambiental, LO, LAS ou AAF as atividades dos seguintes códigos: E-01; E-02-03-8; E-03-01-8; E-05-01-1; E-05-02-9; E-03-02-6; E-04; E-05-04-5; E-03-05-0; E-05-06-0; G-05; E-05-07-0.

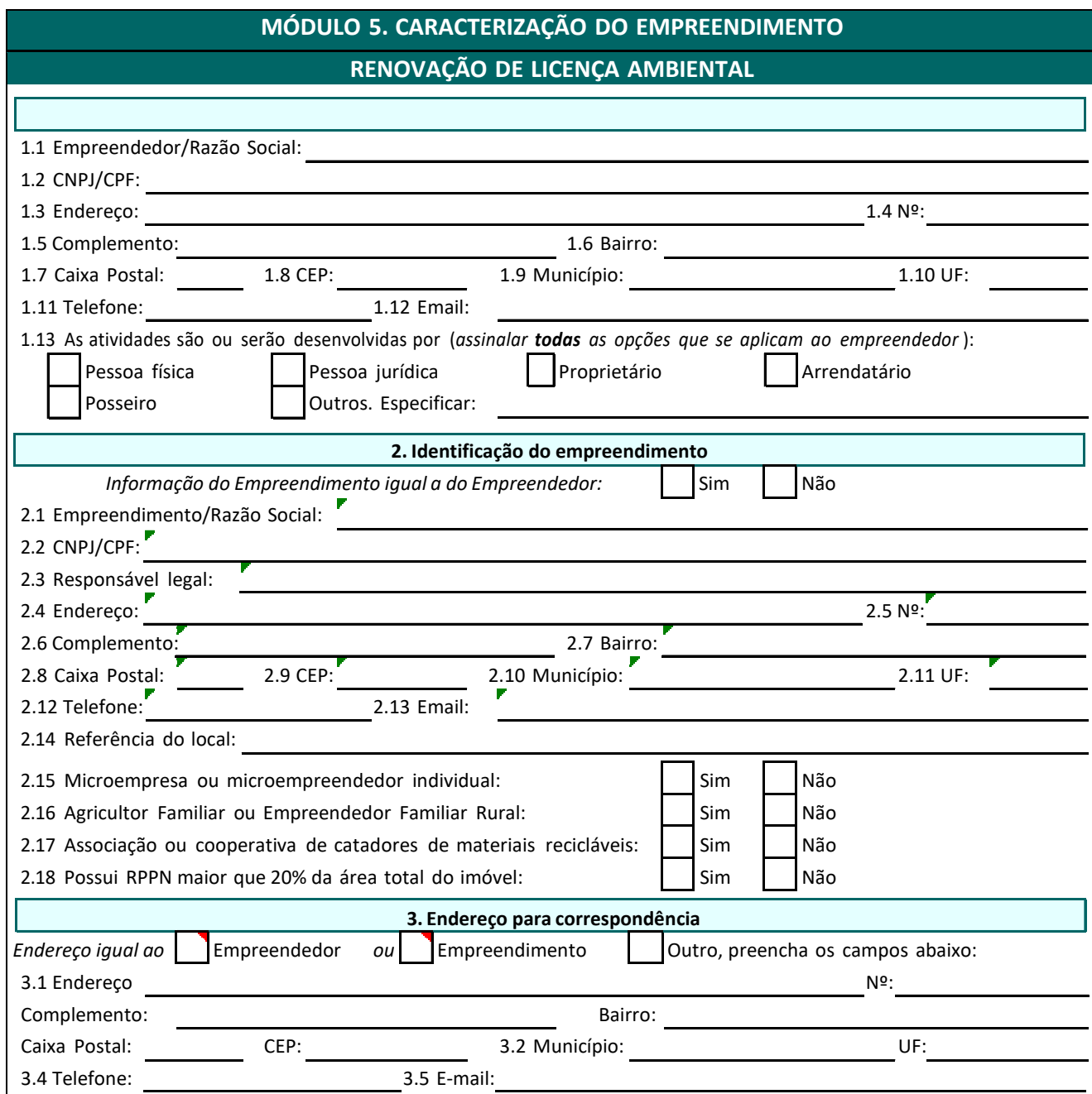

Determinados campos do item 4 serão preenchidos automaticamente, em consonância com os dados

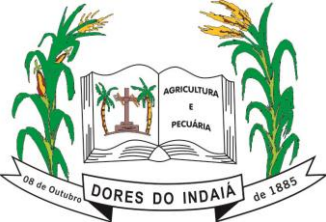

informados anteriormente no formulário. Os campos com preenchimento automático estão destacados pela cor vermelha na imagem abaixo. Assim sendo, será necessário preencher apenas os campos com

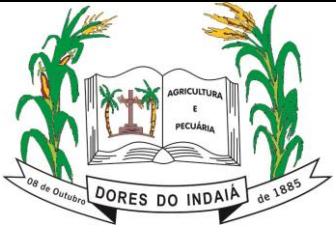

questionamentos não realizados previamente, dispensando o retrabalho.

Na coluna "Quantidade", o valor estará preenchido com referência ao informado na Tela 3 para a classificação de atividade. No tocante ao campo "Descrever atividade efetiva no empreendimento deverá ser descrito minuciosamente as atividades exercidas.

Em caso de mais de cinco atividades no empreendimento e passíveis de licenciamento ambiental, deverá ser utilizado a Tela 11 para complementar as informações necessárias. Todavia, destaca-se que no item 4 deverão constar as atividades realizadas com maior classe/potencial poluidor e podem alterar a classe resultante. Ainda no item 4, deve ser fornecido, caso exista, os dados das licenças ambientais vigentes, bem como a fase do objeto de requerimento.

O preenchimento da Tela 11 não é automático, portanto, cabe ao empreendedor fornecer as devidas informações de acordo com o regulamento na DN COPAM 217/2017.

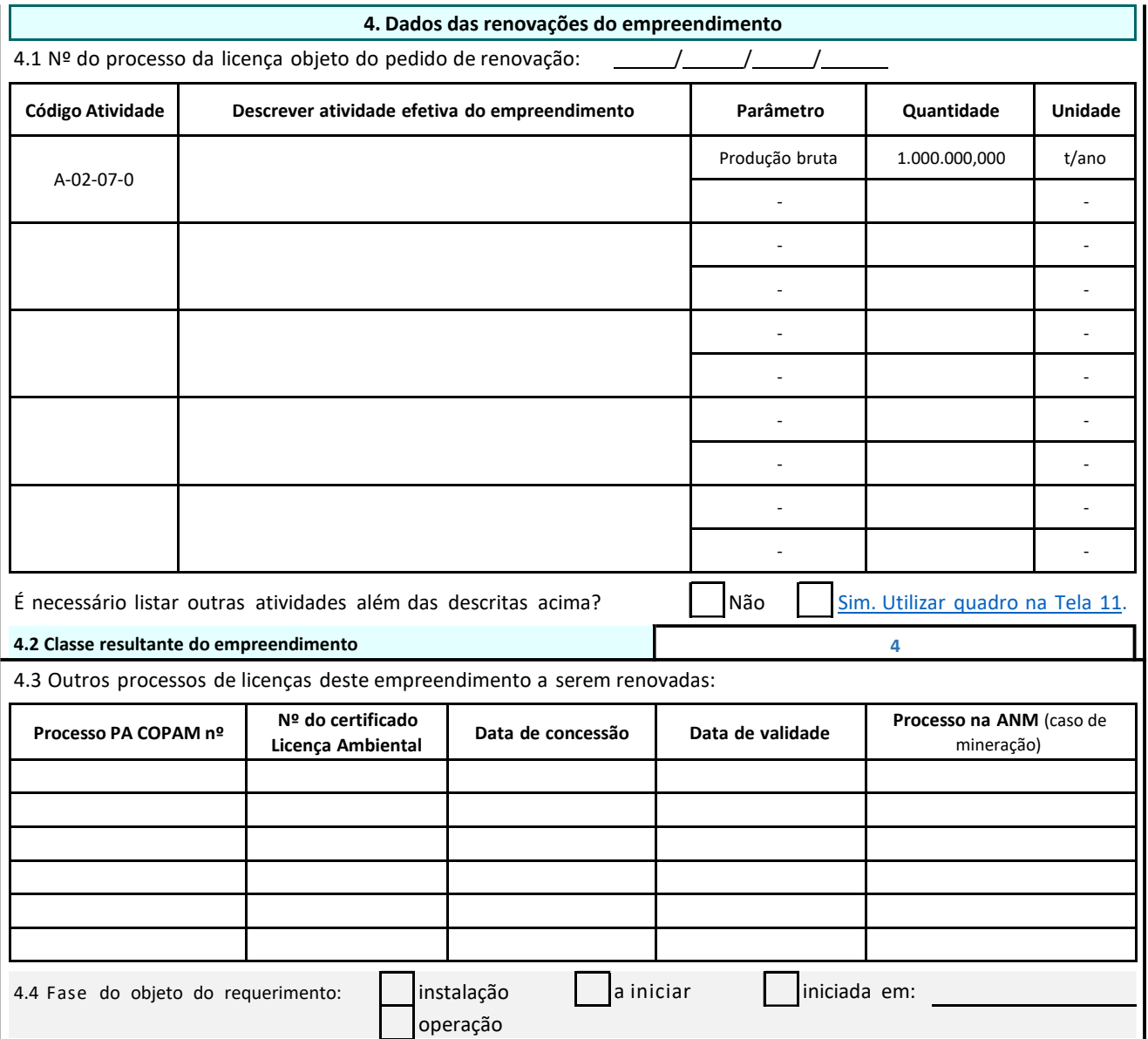

No item 5, serão prestados esclarecimentos em relação a localização do empreendimento, por exemplo, a área de localização, bioma, zona de localização, coordenadas geográficas em SIRGAS

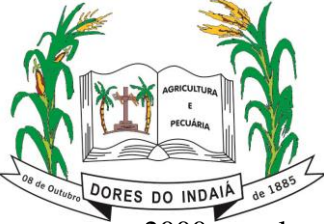

2000 para localização do ponto central do empreendimento, dentre outras. No item 6, por sua vez, será

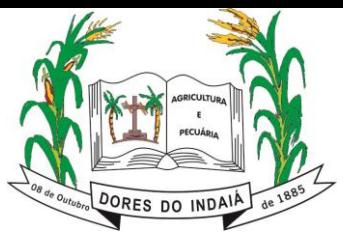

#### **PREFEITURA MUNICIPAL DE DORES DO INDAIÁ Estado de Minas Gerais**

Departamento de Meio Ambiente

requerido informações sobre o uso de recursos hídricos, seja ele outorgado ou não.

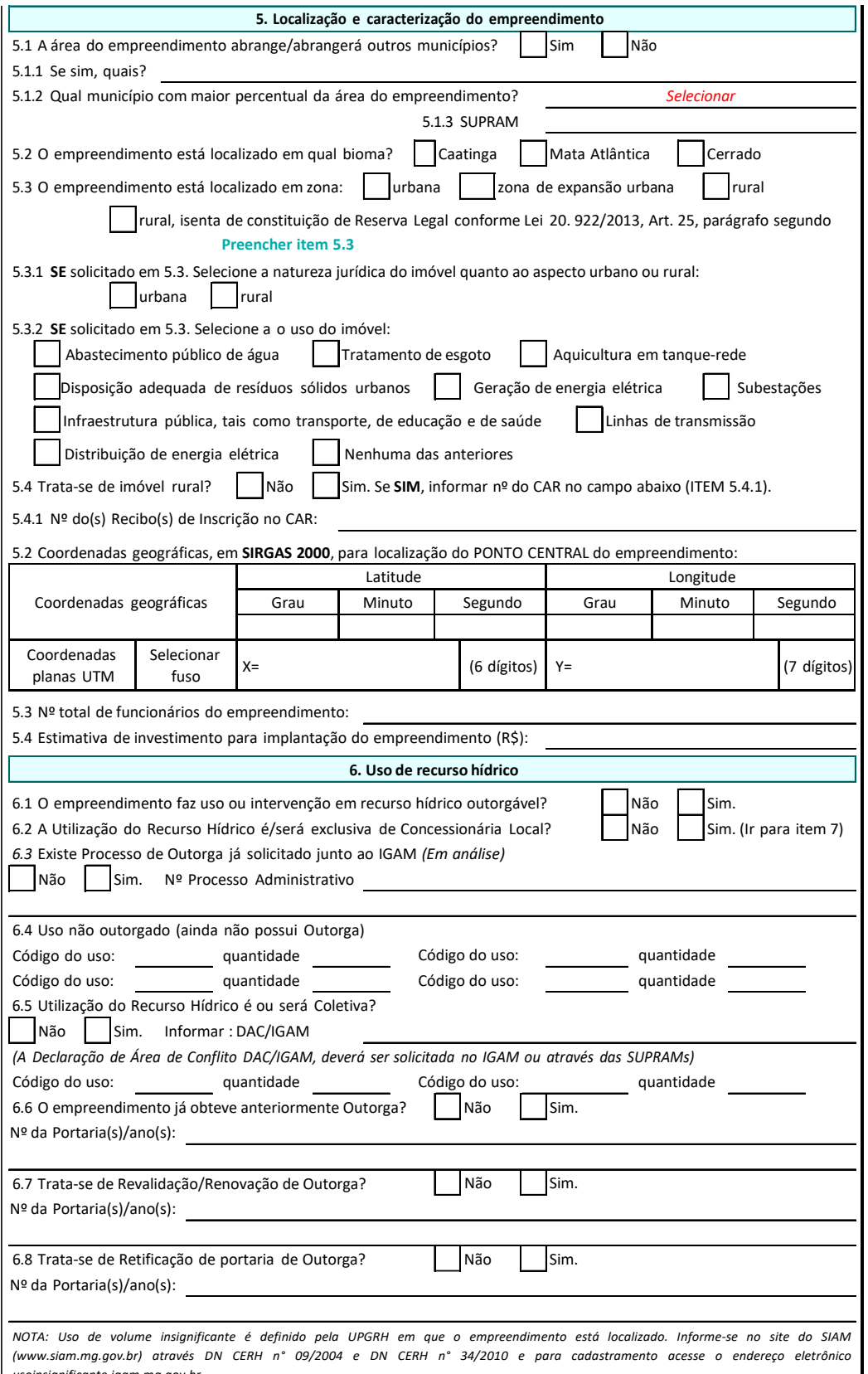

*usoinsignificante.igam.mg.gov.br .*

O item 7 é dedicado para a informar sobre os procedimentos relacionados a autorização de intervenção ambiental e/ou APP e /ou apresentar a Declaração de Colheita e Comercialização. Por fim, no item 8

Praça do Rosário, 268 – Bairro Rosário – 35610-000 – Dores do Indaiá-MG (37) 3551-4243 – www.doresdoindaia.mg.gov.br – licenciamentoambiental@doresdoindaia.mg.gov.br <sup>37</sup>

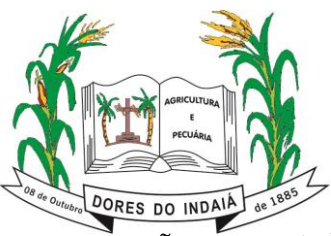

são apresentadas declarações as quais o empreendedor deverá concordar no intuito de assegurar a

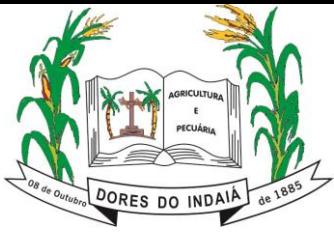

veracidade de todas as informações prestadas no âmbito do FCE.

A relação de documentos apresentada na Tela 9 será meramente exemplificativa, pois há necessidade de aguardar o retorno do respectivo órgão licenciador para atestar a documentação demandada.

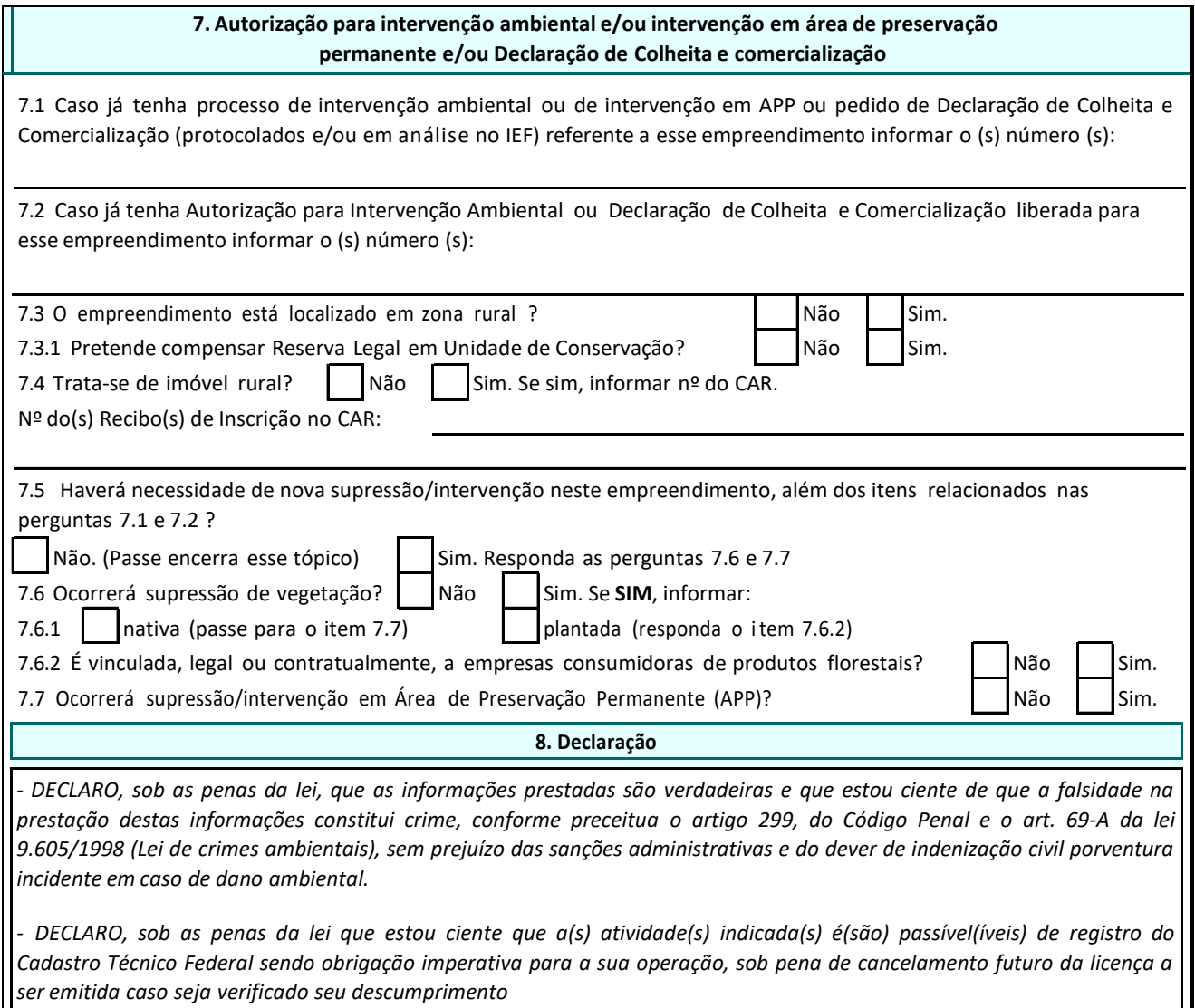

#### <span id="page-39-0"></span>*6.5.Módulo 5 - Tela 8 – Licenciamento Ambiental Simplificado via Cadastro – Atividade de Transporte rodoviário de produtos e resíduos perigosos*

Para a atividade da DN 217/2017, código F-02-01-1 - Transporte rodoviário de produtos e resíduos perigosos – o formulário para o LAS Cadastro, o módulo 5 estará disponível na Tela 8, com perguntas e informações específicas. Neste caso, nos itens 1, 2 e 3 deverão ser fornecidas informações sobre o empreendedor e o empreendimento.

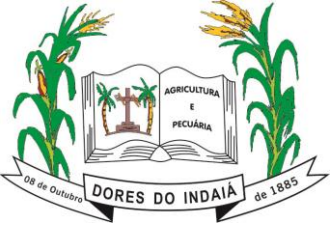

**Estado de Minas Gerais**

Departamento de Meio Ambiente

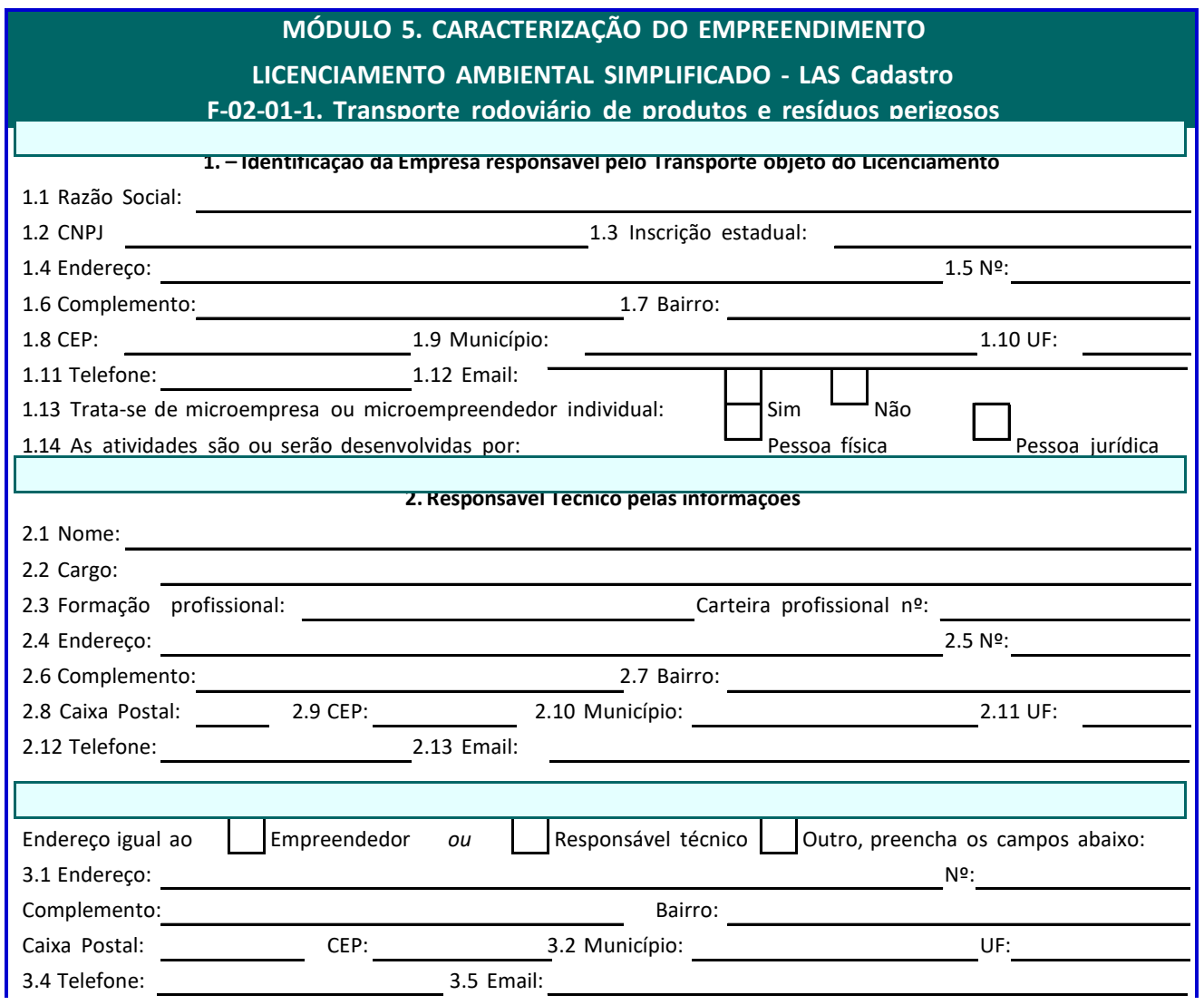

No item 4 da Tela 8, deverão ser fornecidas informações específicas sobre o transporte. O empreendedor deverá especificar os veículos que serão utilizados, bem como, a certificação Inmetro dos veículos. Ademais, destaca-se a necessidade de esclarecer detalhadamente sobre o produto/resíduo gerado, produtor e destinatário final.

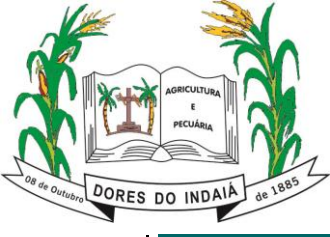

**Estado de Minas Gerais**

Departamento de Meio Ambiente

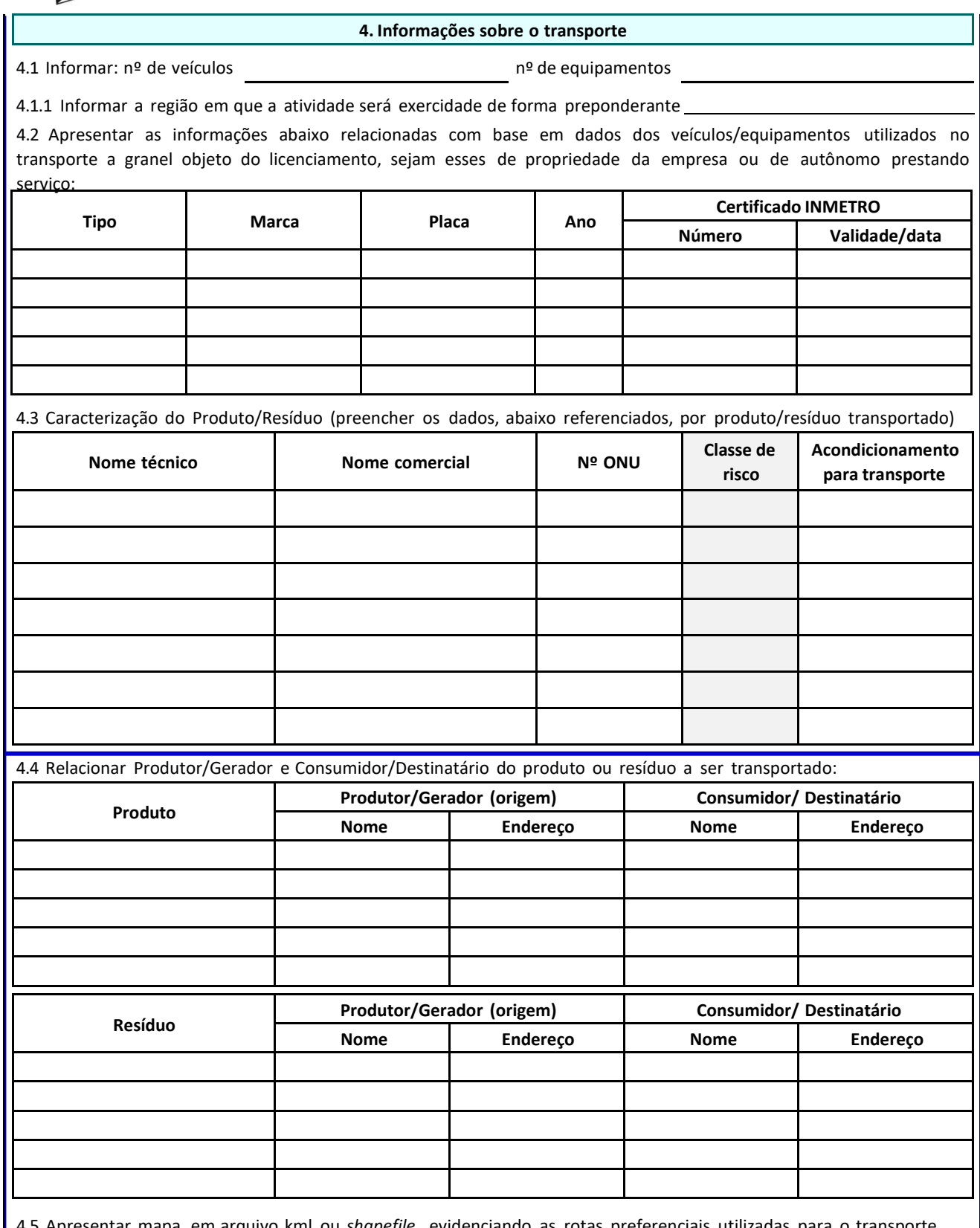

em arquivo kml ou *sh* de cada produto/resíduo.

No item 5 deve ser fornecido, caso exista, os dados das licenças ambientais vigentes, bem como a fase do objeto de requerimento. Por fim, no item 6 são apresentadas declarações as quais o empreendedor deverá concordar no intuito de assegurar a veracidade de todas as informações prestadas no âmbito do

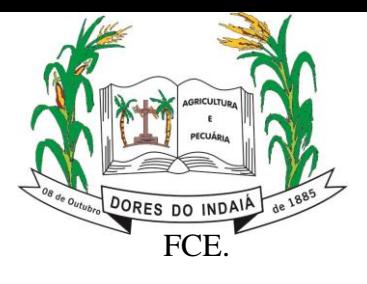

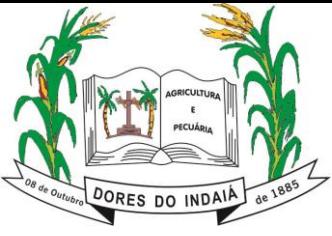

A relação de documentos que deverá ser apresentada poderá ser acessada na Tela 9. Esta listagem, para os empreendimentos enquadrados no licenciamento ambiental simplificado via cadastro é definitiva e guiará a ação do usuário ao realizar a instrução de sua requisição por meio do upload dos respectivos documentos no Sistema de Requerimento de Licenciamento Ambiental. Para as demais modalidades de licenciamento ambiental, mesmo para renovações, a listagem de documentos será meramente exemplificativa, pois há necessidade de aguardar o retorno do respectivo órgão licenciador

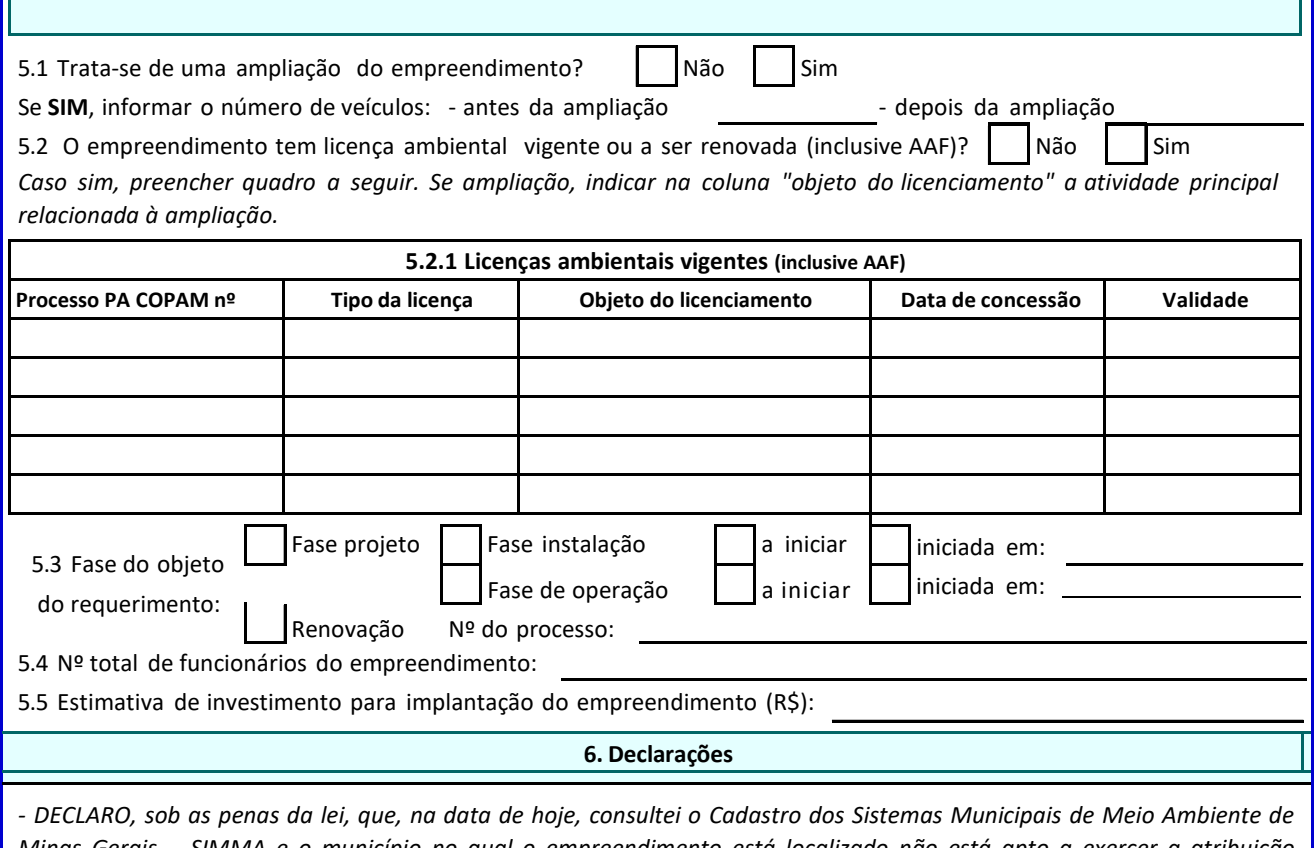

*Minas Gerais – SIMMA e o município no qual o empreendimento está localizado não está apto a exercer a atribuição originária de licenciamento das atividades acima.*

*- DECLARO, sob as penas da lei, que as informações prestadas são verdadeiras e que estou ciente de que a falsidade na prestação destas informações constitui crime, conforme preceitua o artigo 299, do Código Penal e o art. 69-A da lei 9.605/1998 (Lei de crimes ambientais), sem prejuízo das sanções administrativas e do dever de indenização civil porventura incidente em caso de dano ambiental.*

#### <span id="page-43-0"></span>**7. Tela 9 – Orientação para Formalização de Processos**

Após a identificação do enquadramento do empreendimento e preenchimento do respectivo formulário de caracterização, será exibido na Tela 9 a Orientação para Formalização de Processos de Licenciamento. Essa etapa corresponde à listagem de documentos necessária à instrução do processo de licenciamento. Cabe ressaltar, como dito anteriormente, essa documentação é definitiva apenas para a modalidade LAS-Cadastro e F-02-01-1. Para as modalidades de LAS-RAS, Licenciamento Ambiental Concomitante e Licenciamento Ambiental Trifásico a documentação listada é apenas provisória, sujeita a aprovação do órgão ambiental competente.

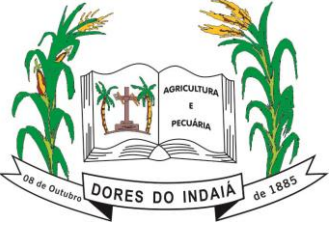

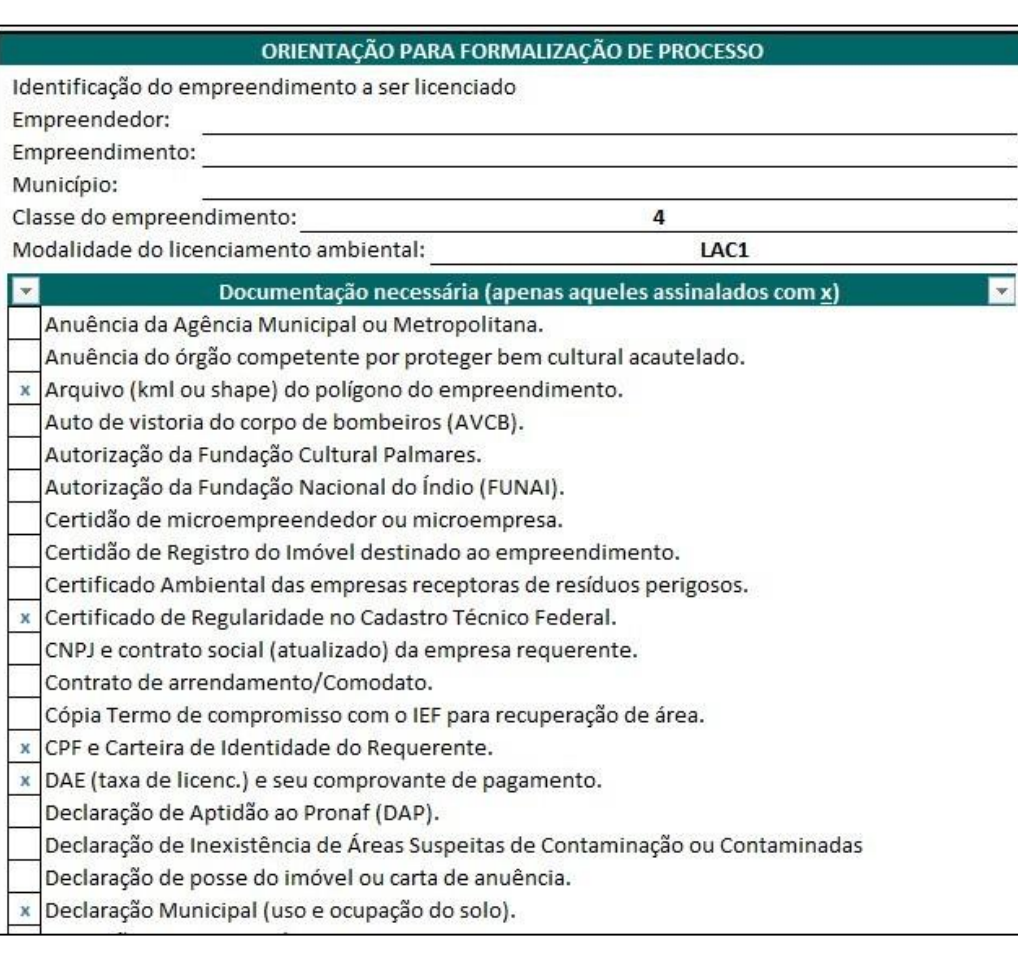

Ao finalizar o requerimento o empreendedor deverá aguardar contato da Supram para novas orientações ou finalização do processo de licenciamento.

#### **8. Módulo 5 – Tela 10 – Declaração de Dispensa de Licenciamento Ambiental**

<span id="page-44-0"></span>Para os casos em que o Módulo 4 - Tela 3, for indicado a modalidade de licenciamento como não passível de licenciamento ambiental e/ou a atividades desenvolvidas não forem listadas na DN nº 217/2017, o empreendedor deverá preencher a Tela 10 com a Declaração de Dispensa de Licenciamento Ambiental.

Neste caso, para o preenchimento deste módulo será necessário que o empreender forneça informações em relação a identificação do empreendimento e descreva os dados das atividades s serem executadas.

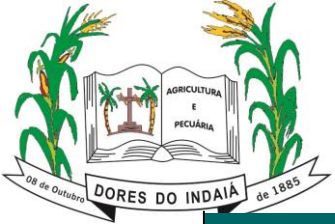

**Estado de Minas Gerais**

Departamento de Meio Ambiente

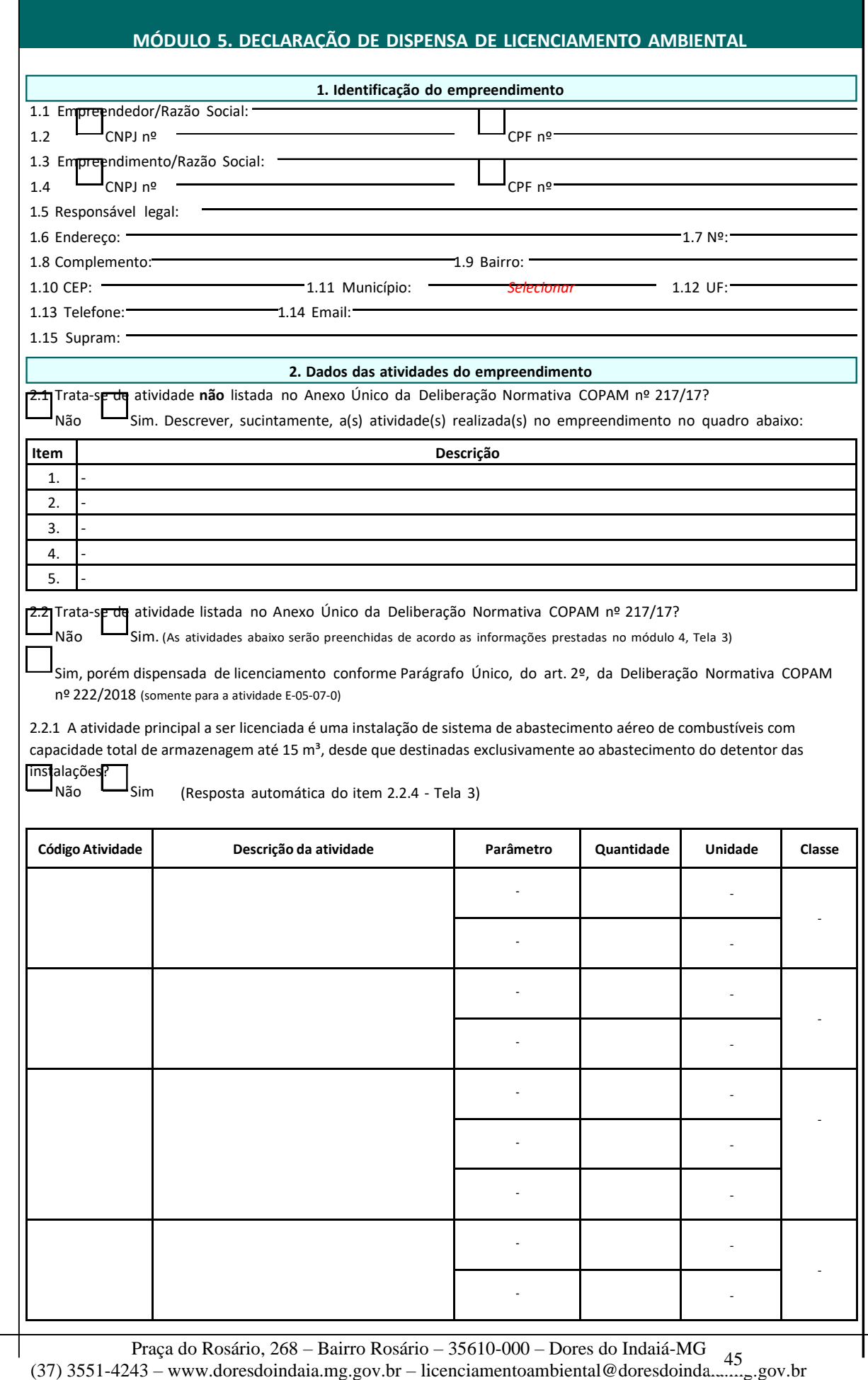

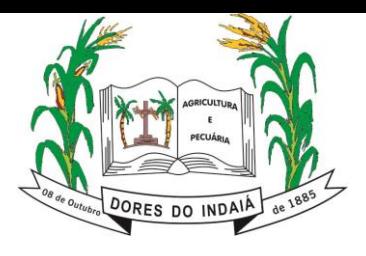

Ao final do preenchimento, deverá ser realizado o upload apenas do documento "FCE (planilha do excel) - Formulário de Caracterização do Empreendimento", e anotado o protocolo de envio ao órgão ambiental. Nenhum outro documento deverá ser anexado no Sistema de Requerimento de Licenciamento em caso de dispensa do licenciamento ambiental.

Ressalta-se que a declaração disponível na tela 10 somente será válida acompanhada do número do protocolo exibido pelo sistema. As informações também serão encaminhadas para o e-mail cadastrado pelo empreendedor.

#### **9. Orientações gerais para a formalização do processo**

<span id="page-46-0"></span>Ao final do preenchimento, a versão completa do FCE deverá ser impressa (Módulos de 1 a 5 + Orientação para Formalização de Processo) e o responsável pelo preenchimento deverá assiná-lo, conforme procuração, digitalizando-o em seguida para que, assim, seja anexado no requerimento eletrônico. Neste sentido, para o upload do documento "FCE (versão assinada e digitalizada) - Formulário de Caracterização do Empreendimento", exigido no requerimento de licenciamento ambiental para todas as modalidades, essa assinatura é imprescindível.

A versão completa do FCE é composta dos módulos 1 a 5, ou seja, das telas 1 a 3, a tela específica da caracterização da modalidade/fase (Tela 4: LAS Cadastro; Tela 5: LAS RAS, Tela 6: Licenciamento Concomitante ou Trifásico, Tela 7: Renovação), bem como da tela 9 – Orientação para Formalização de Processo.

Ressalta-se a necessidade de anexar o referido documento em duas versões (uma versão do arquivo em formato de planilha do excel e outra versão impressa, assinada e digitalizada) para continuidade da solicitação de licenciamento ambiental.